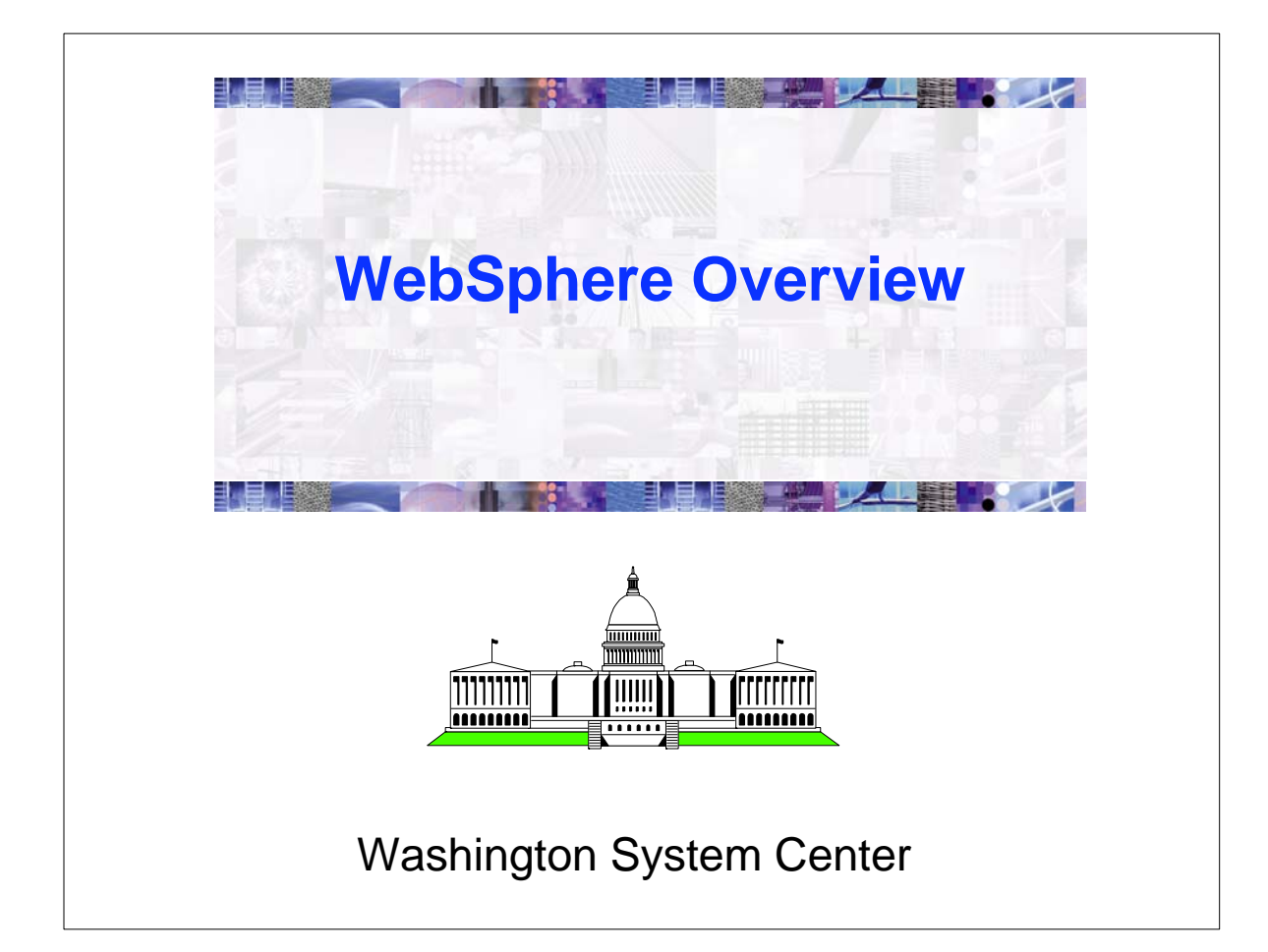

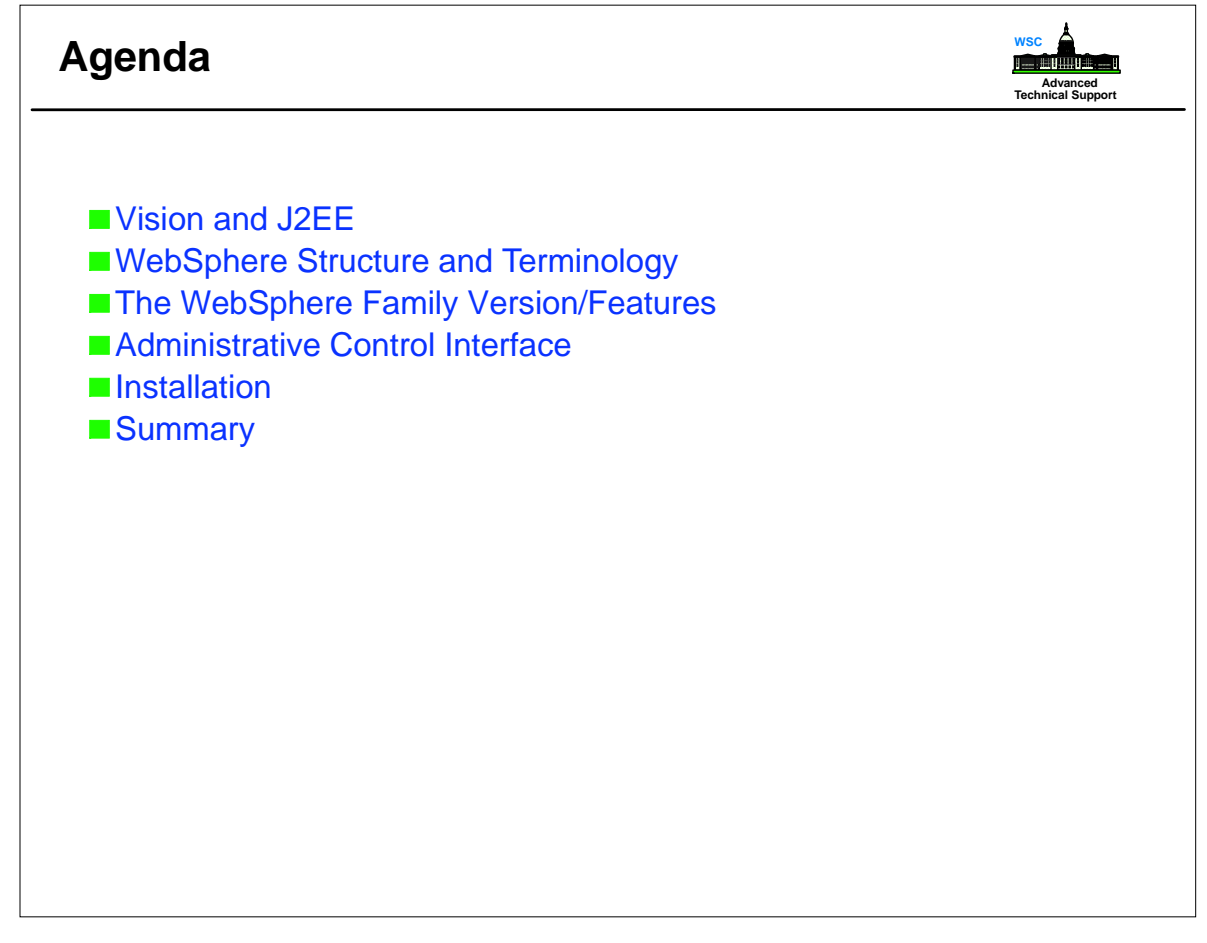

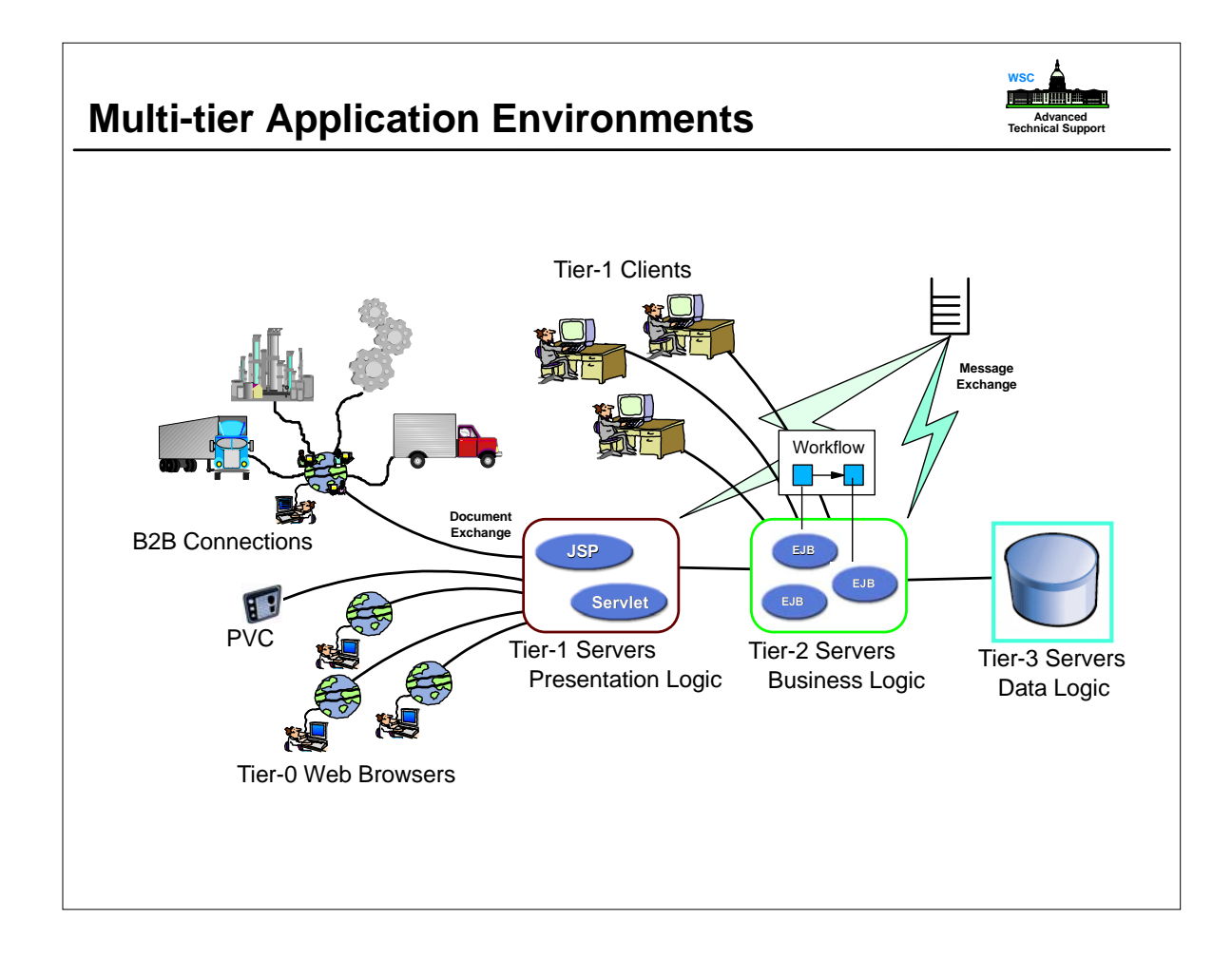

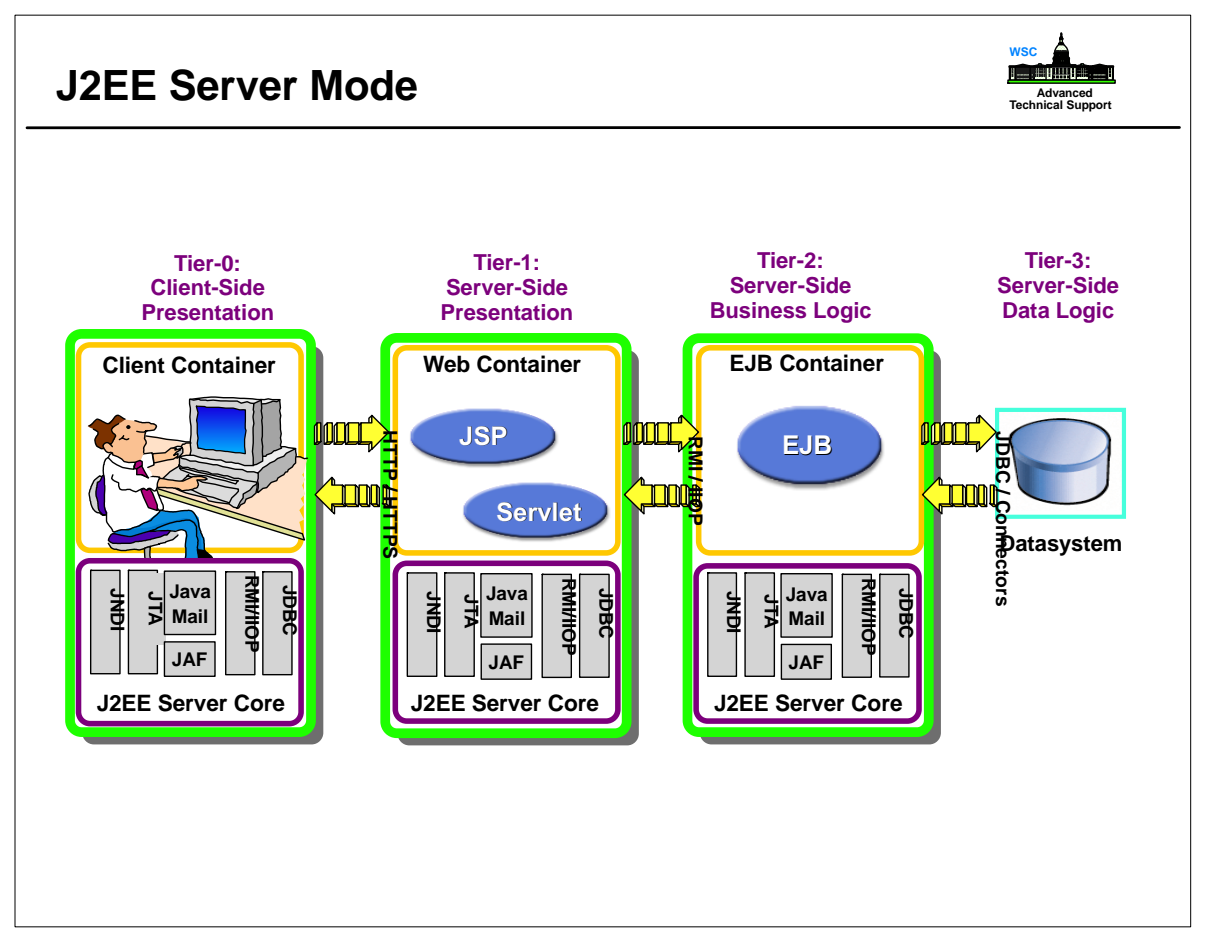

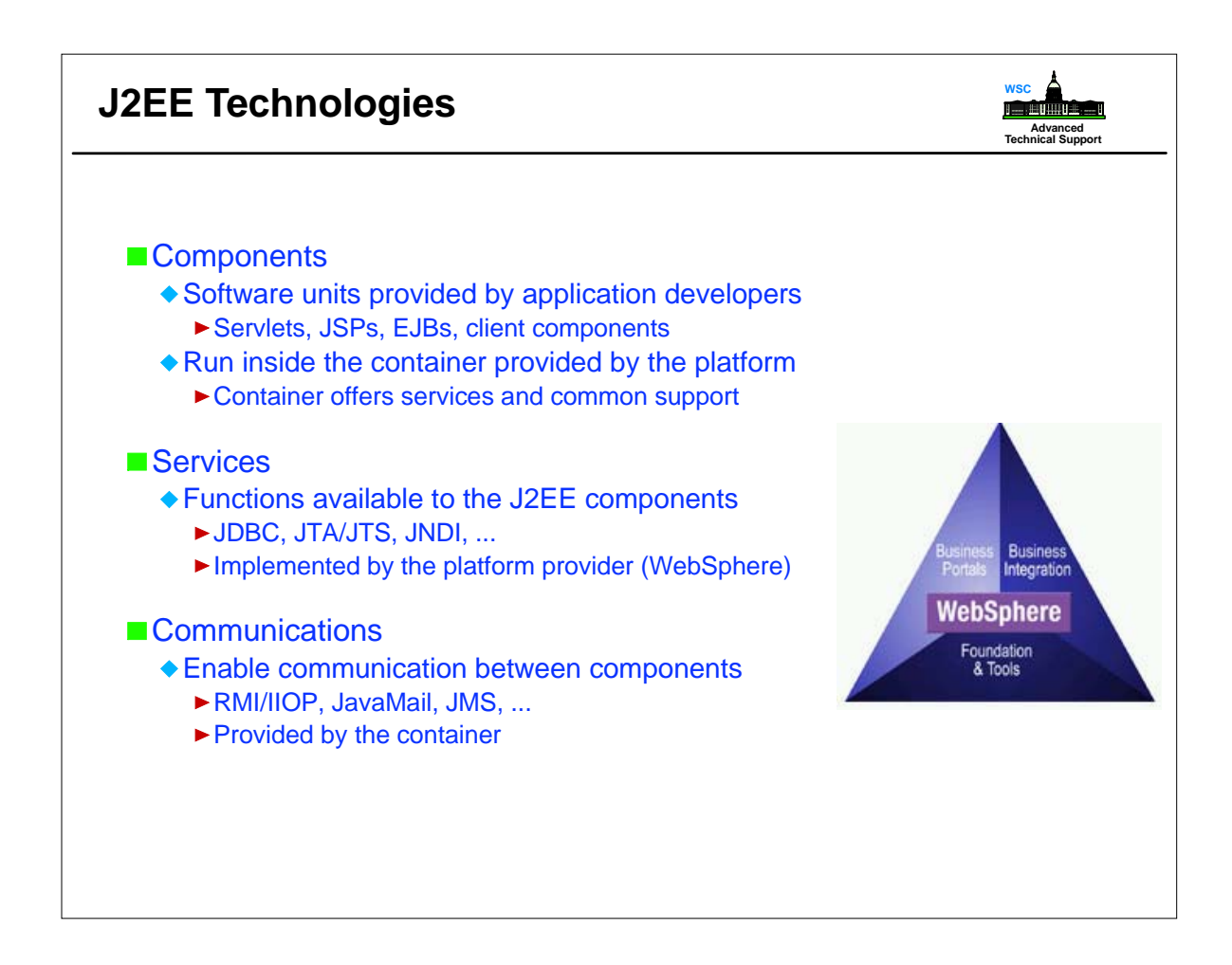

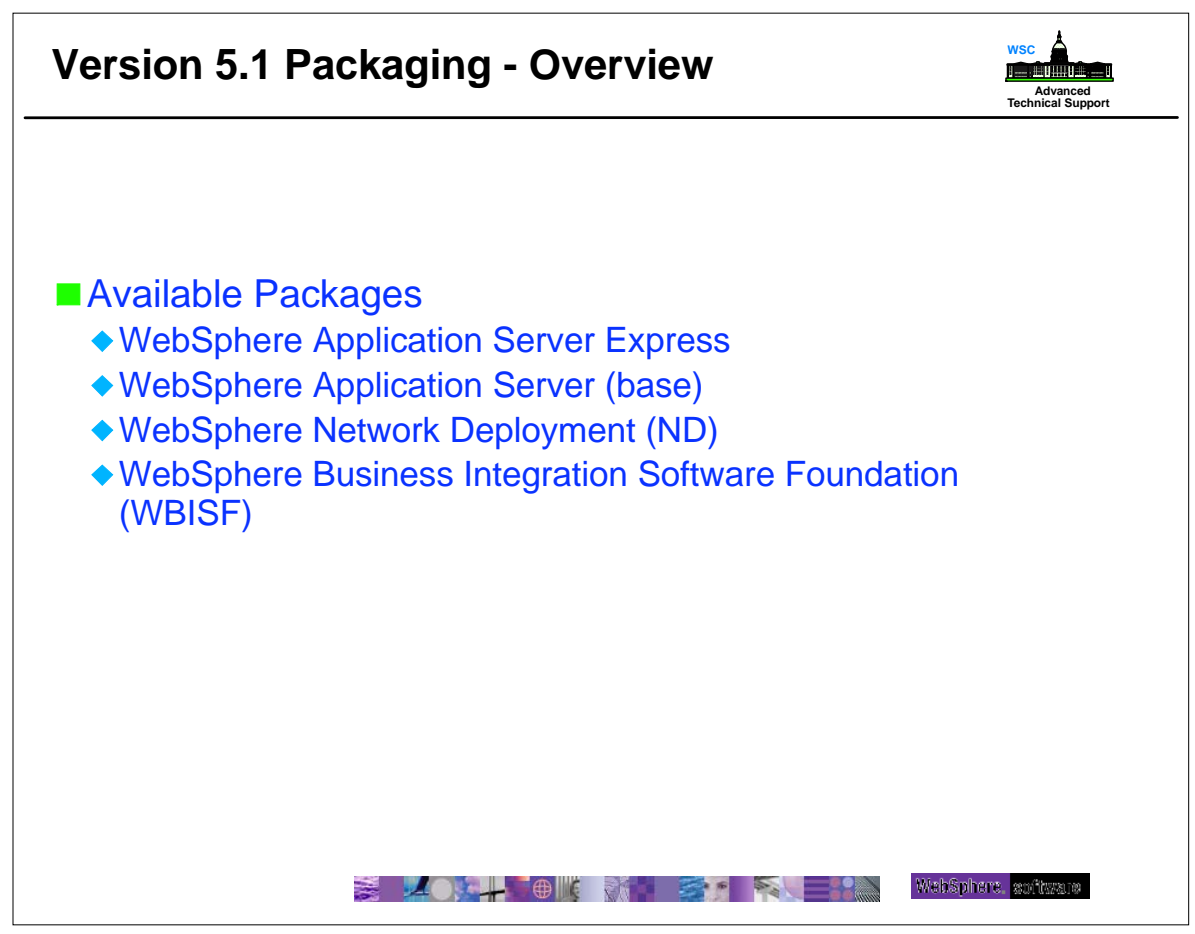

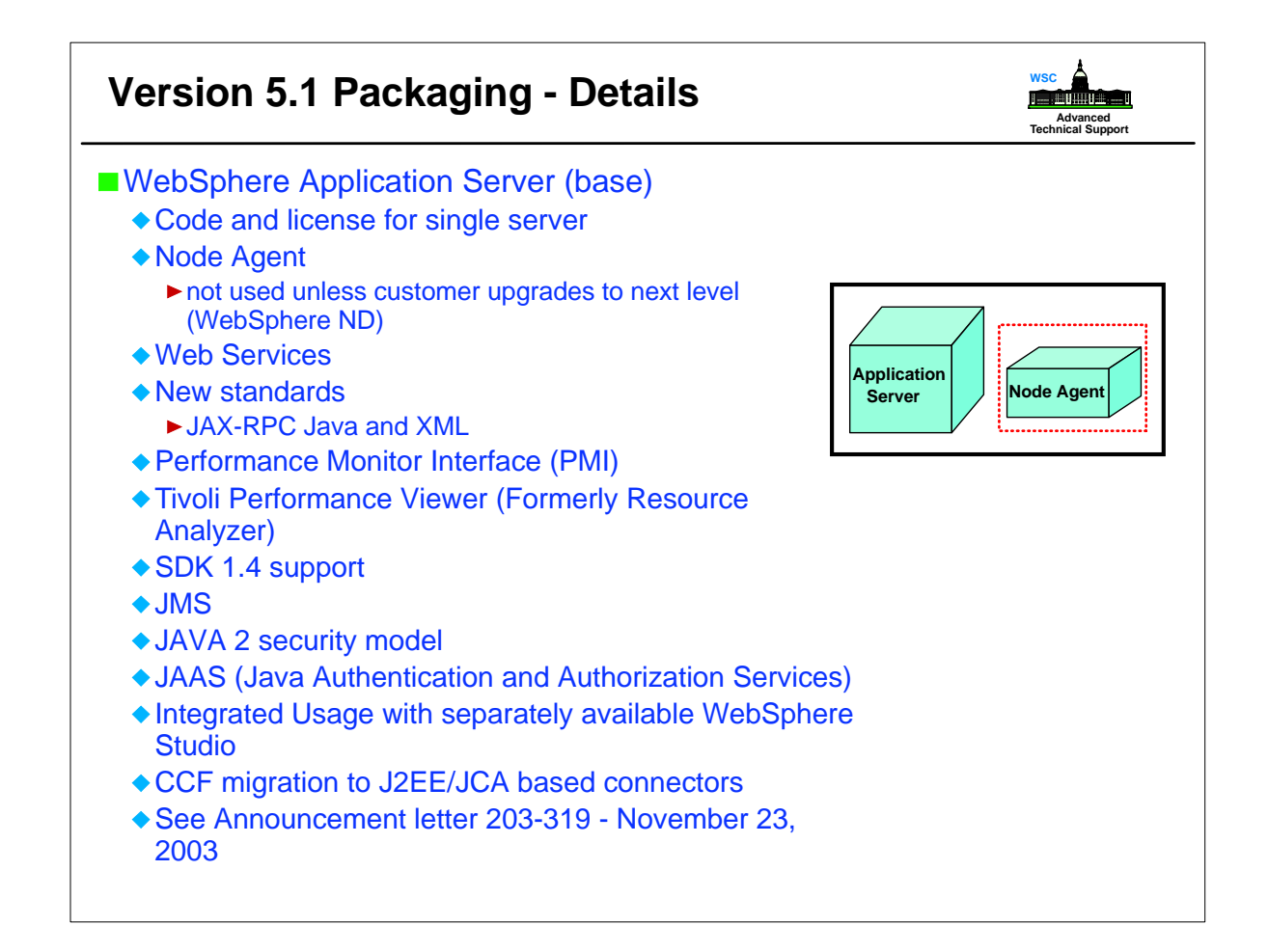

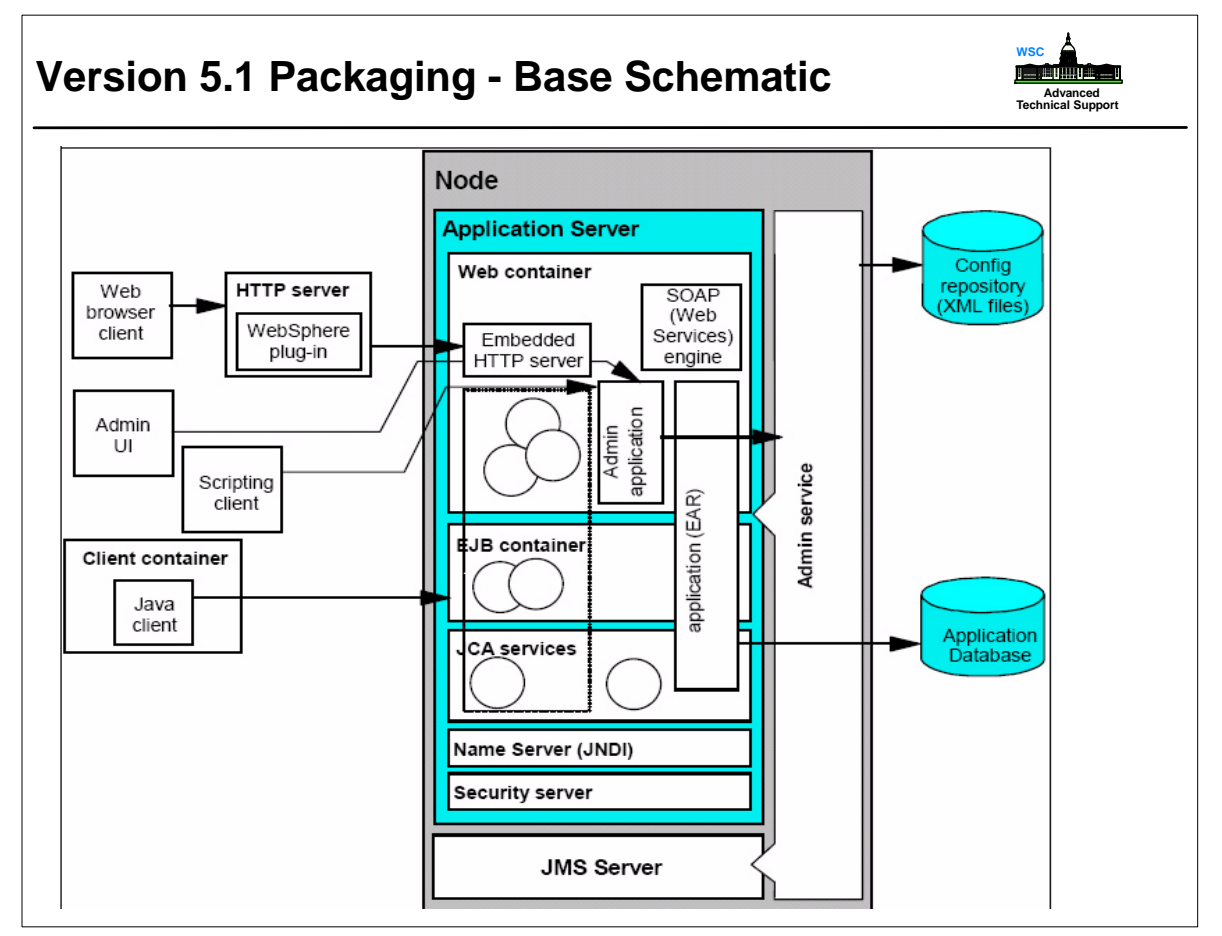

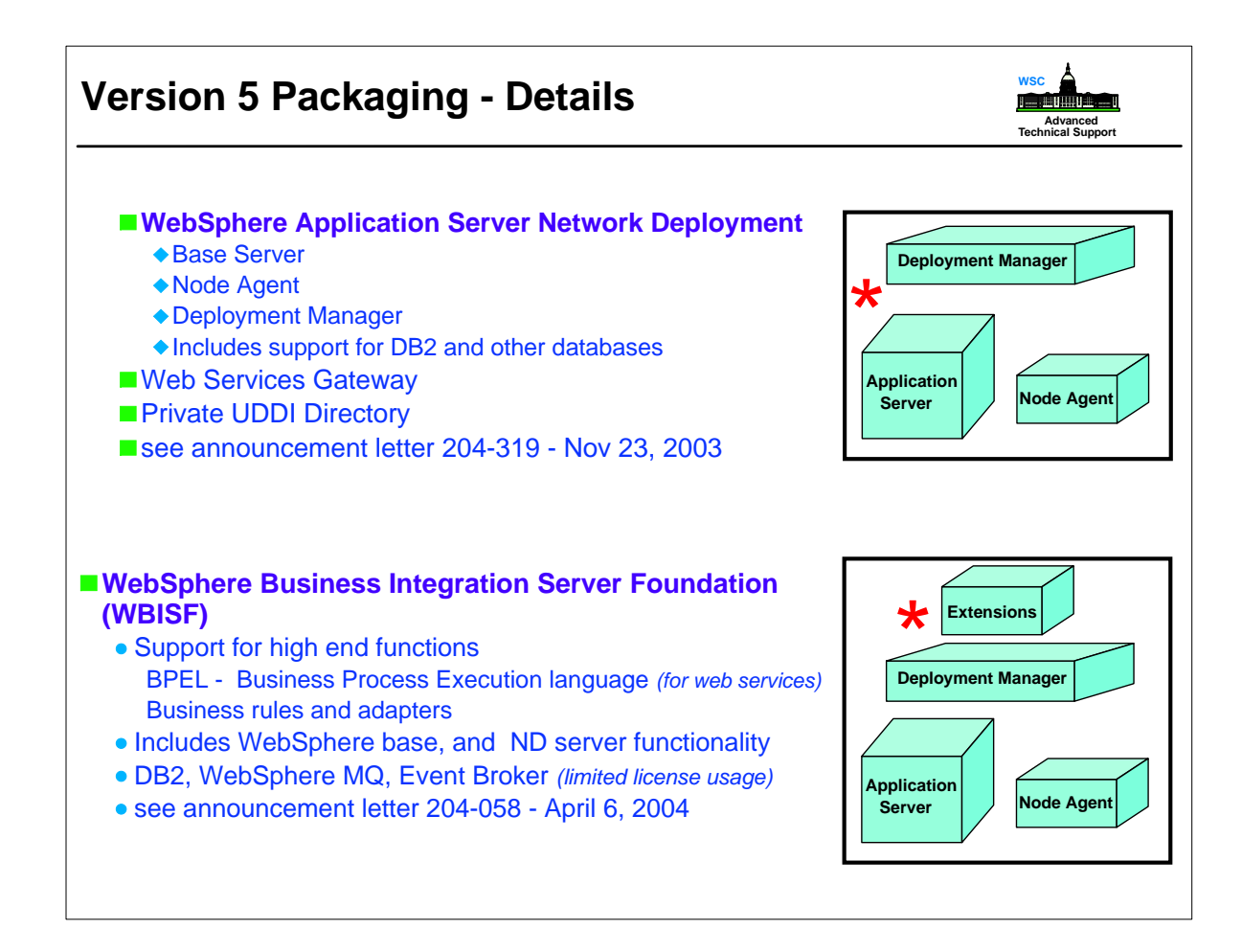

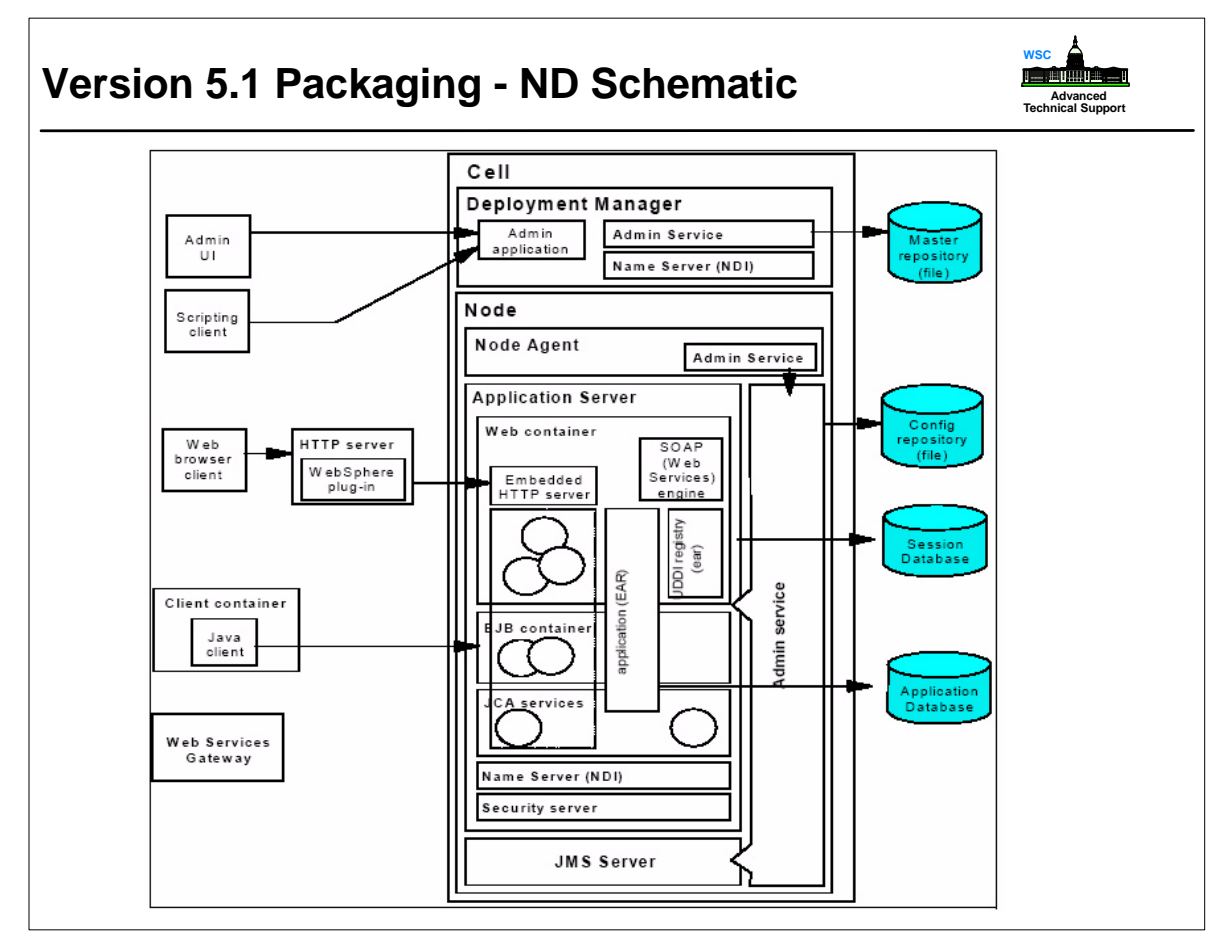

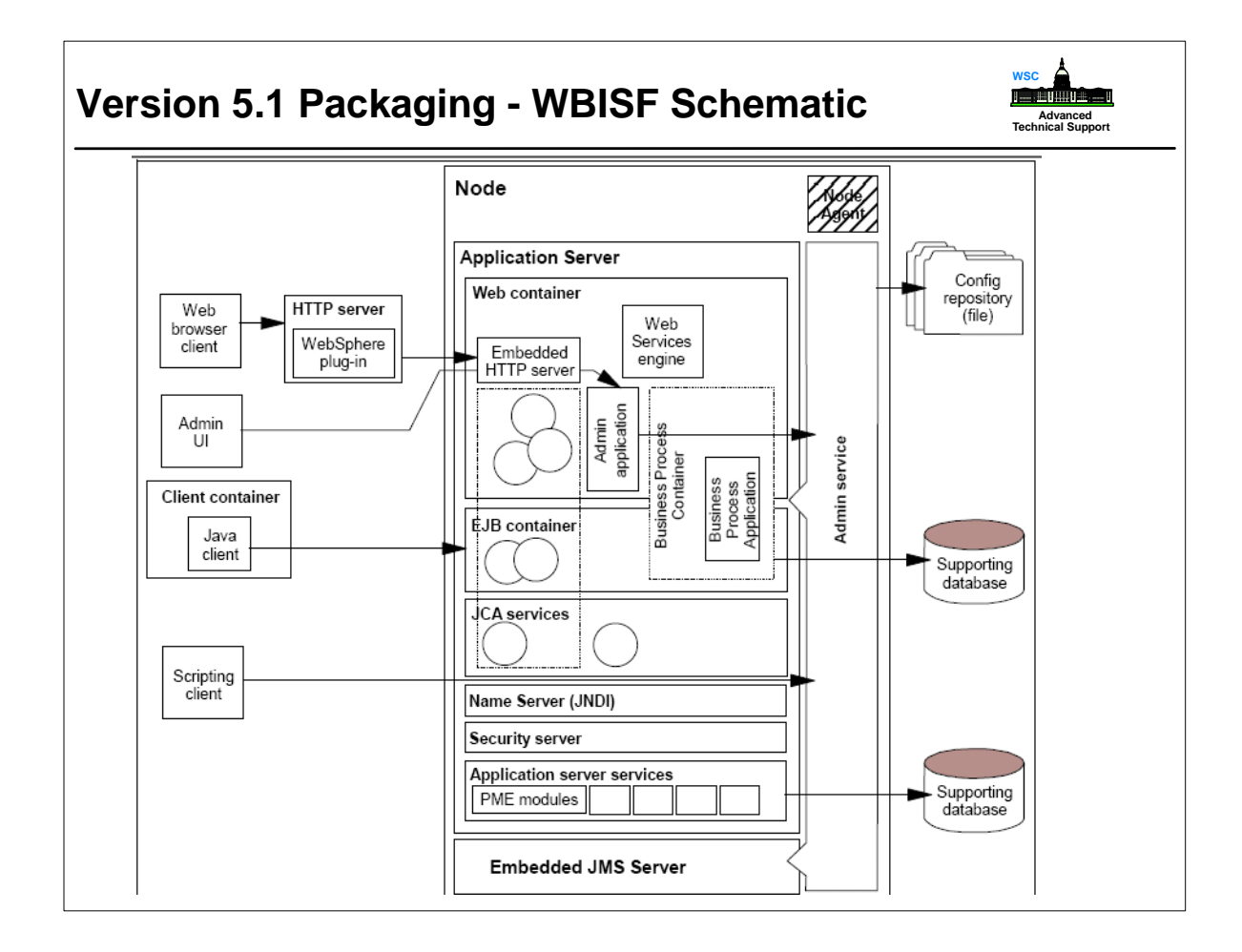

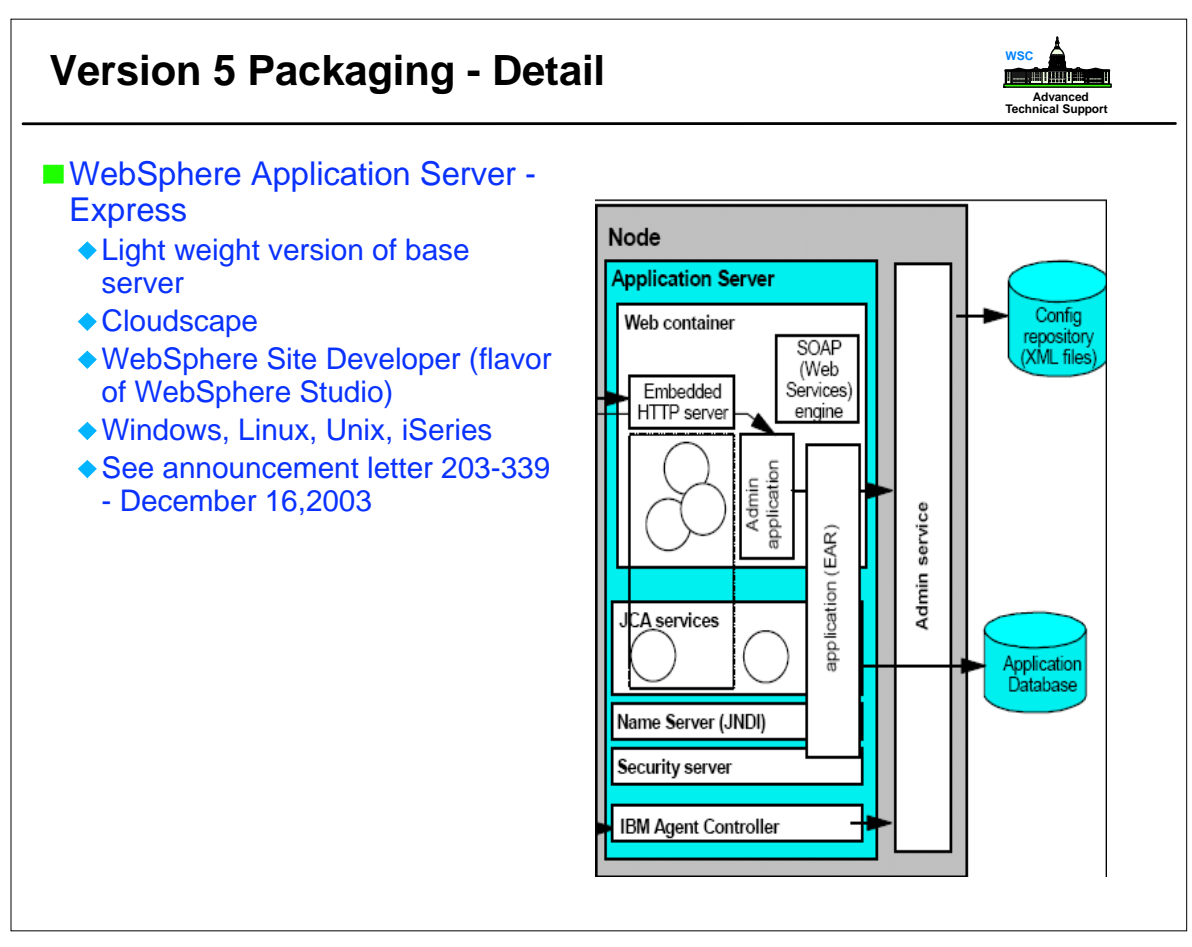

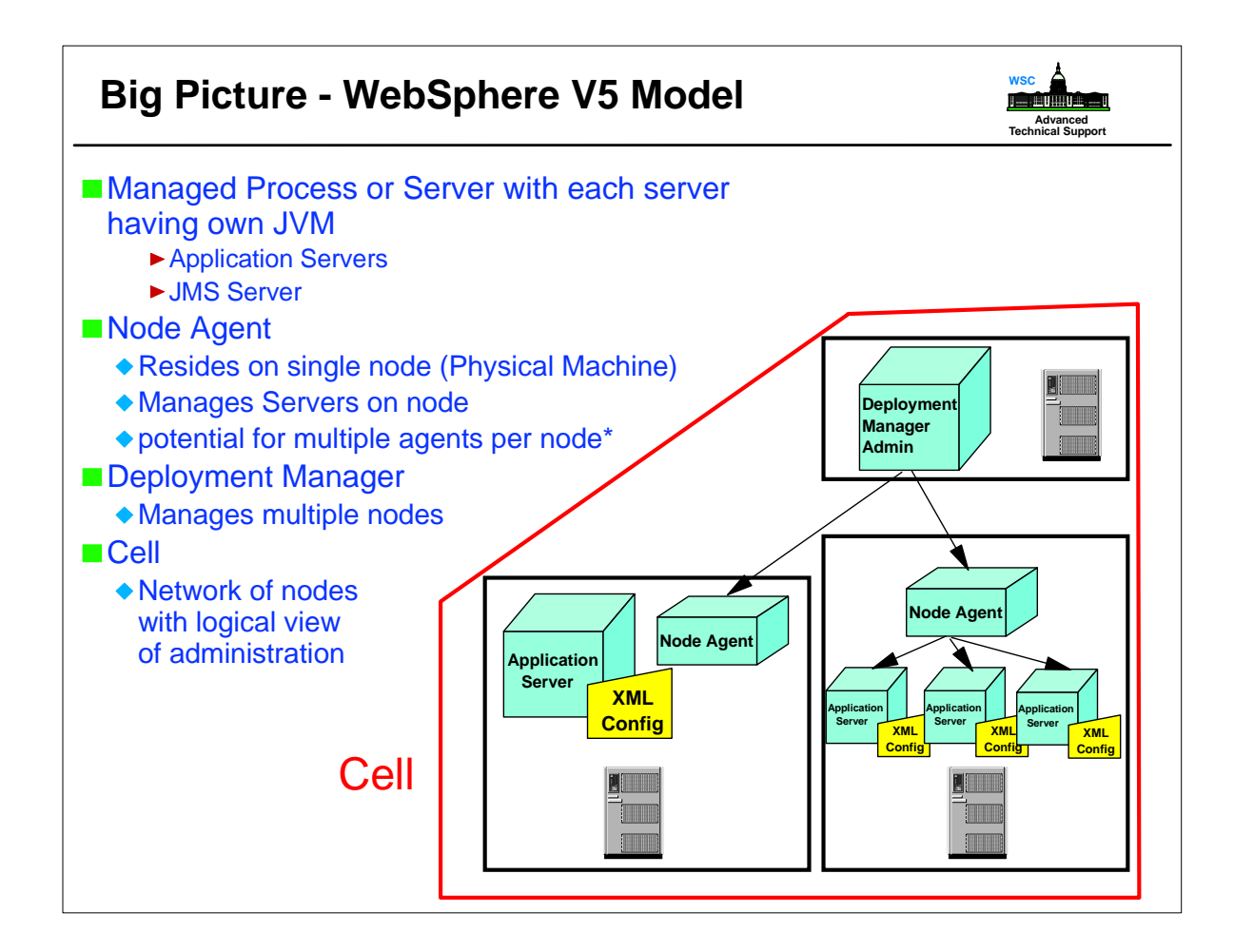

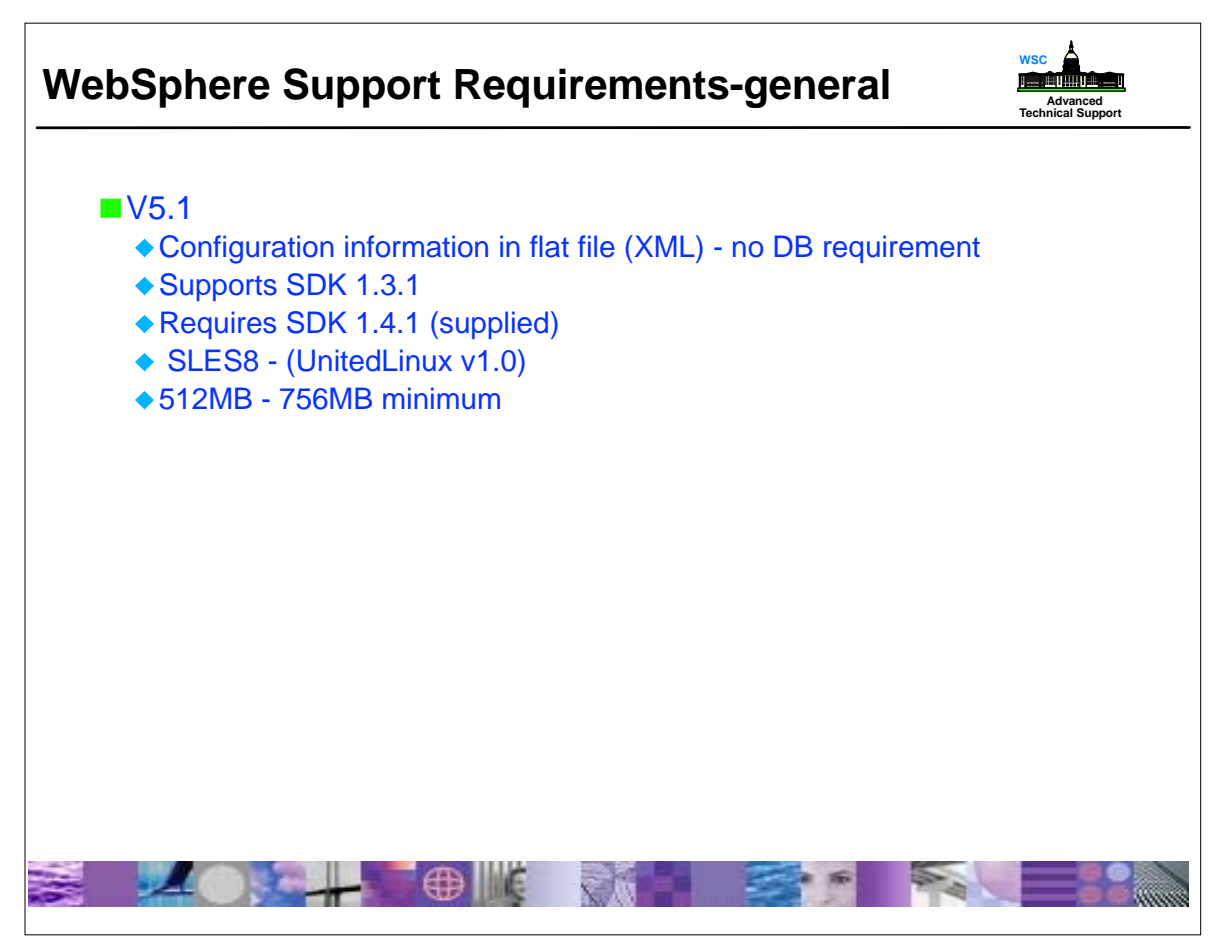

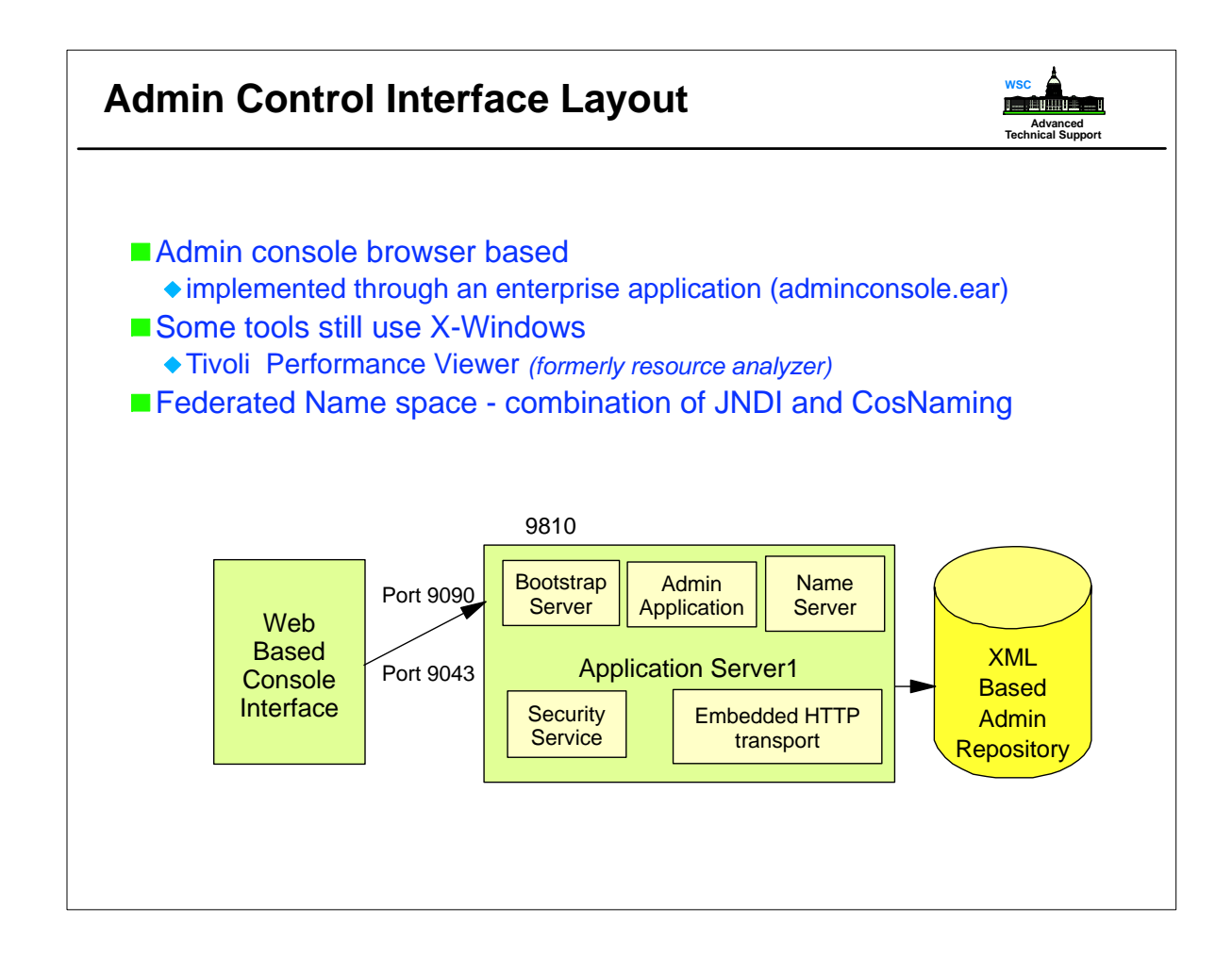

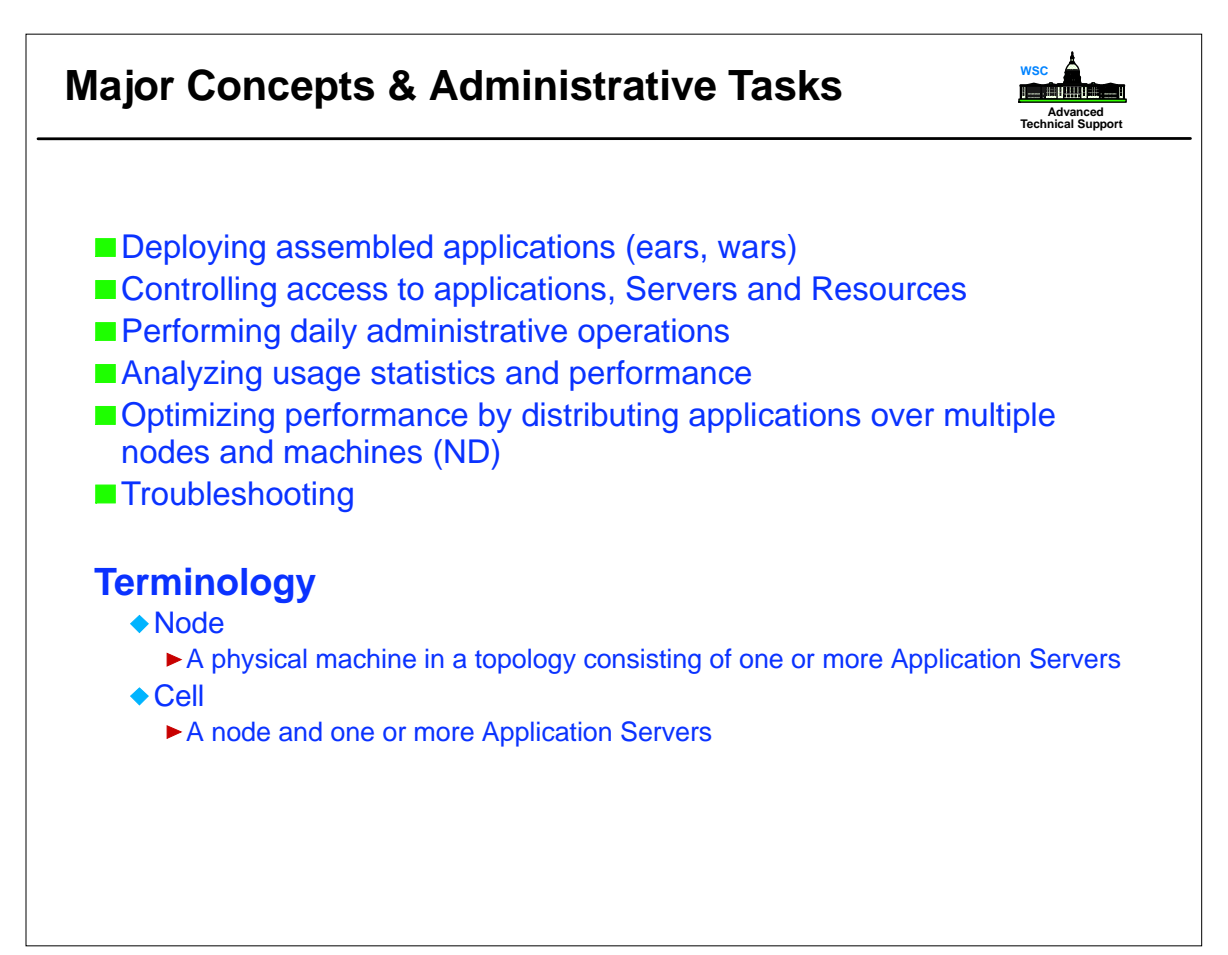

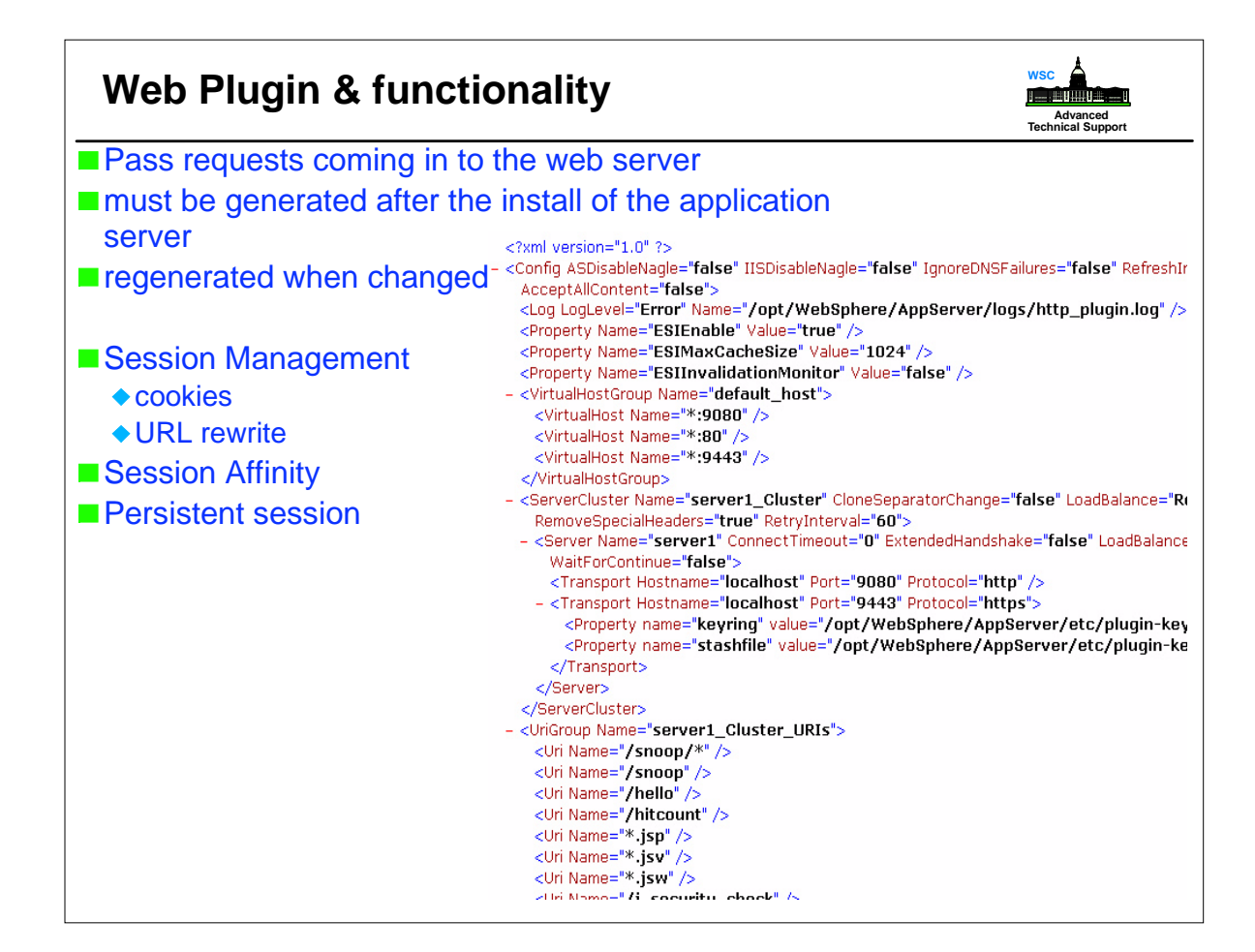

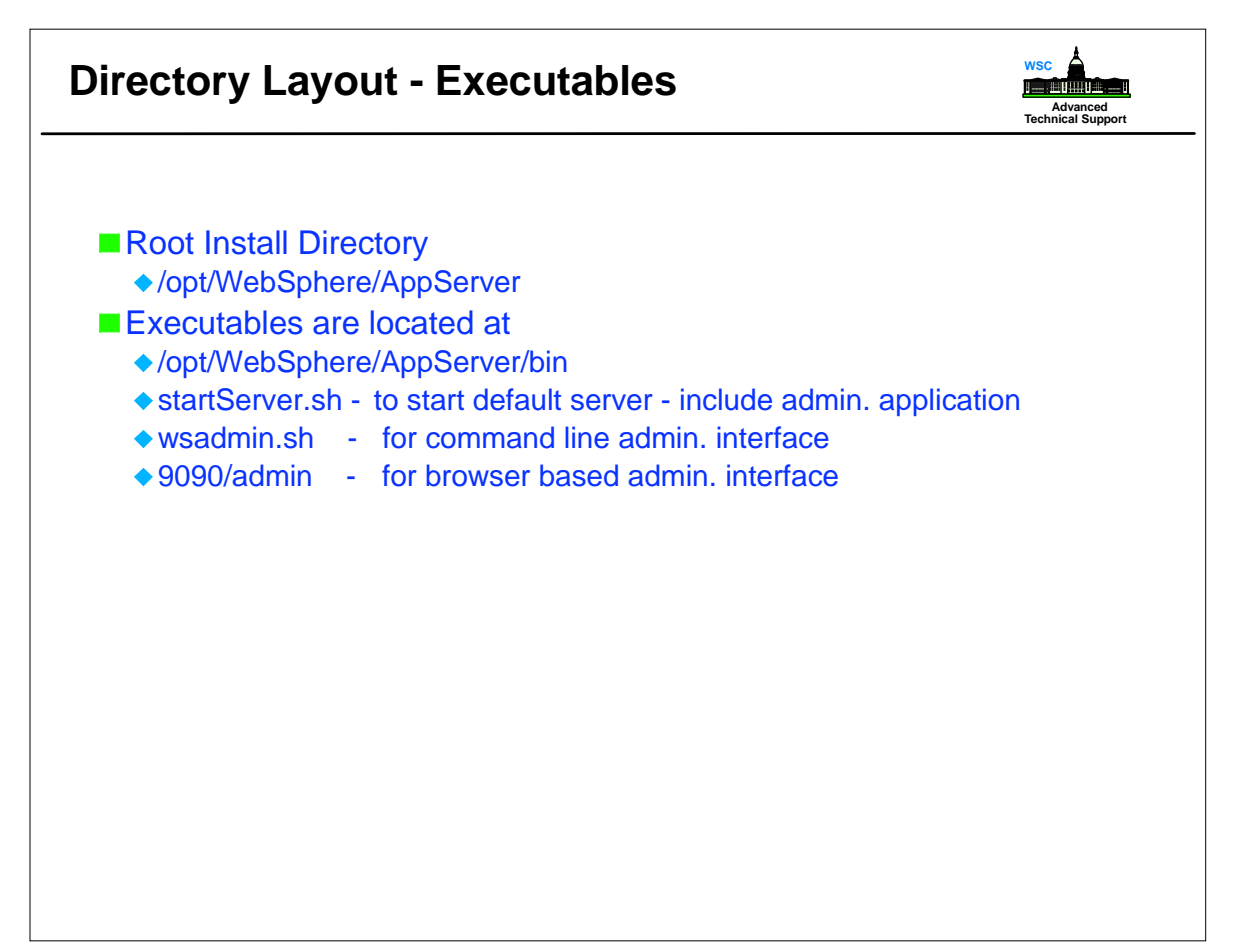

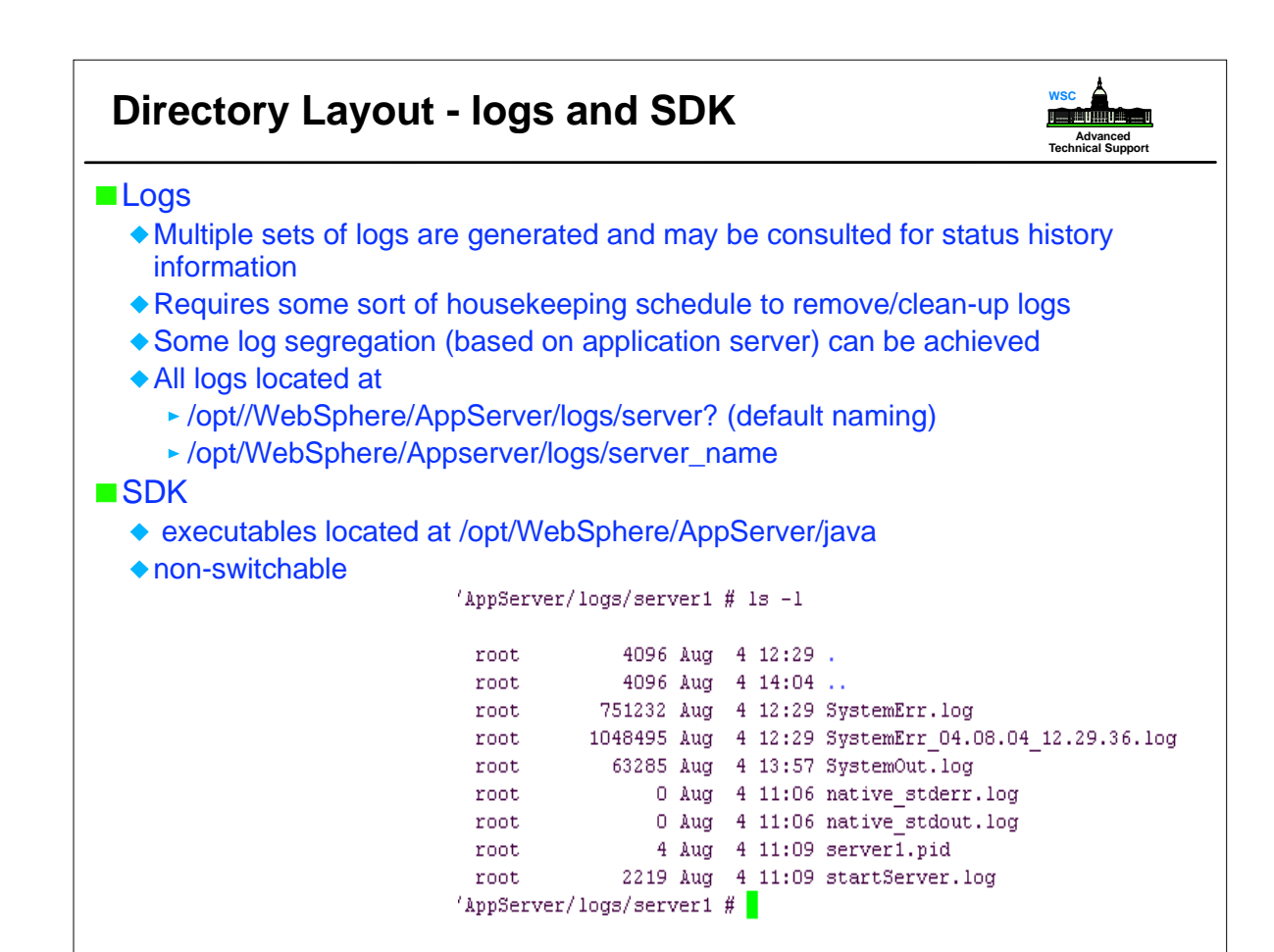

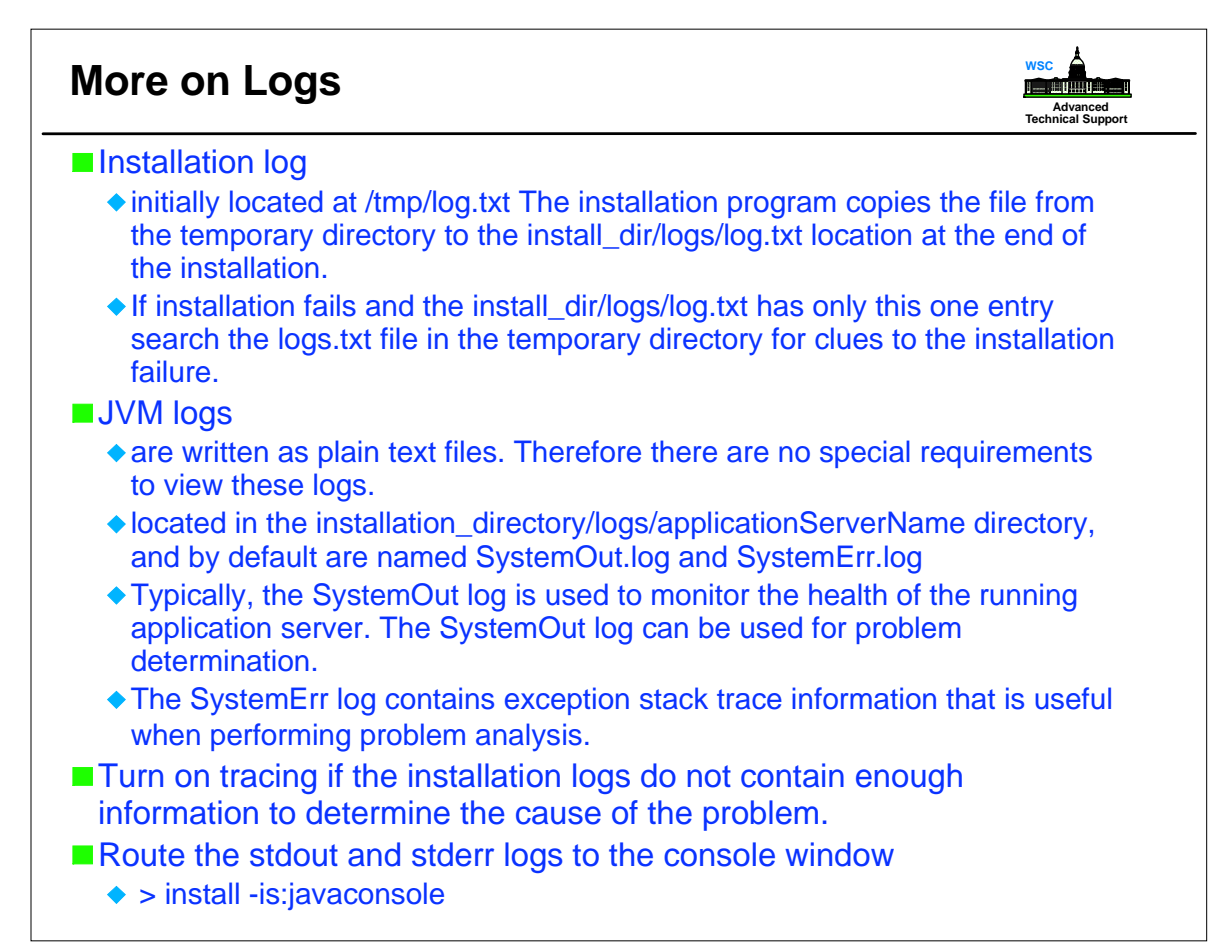

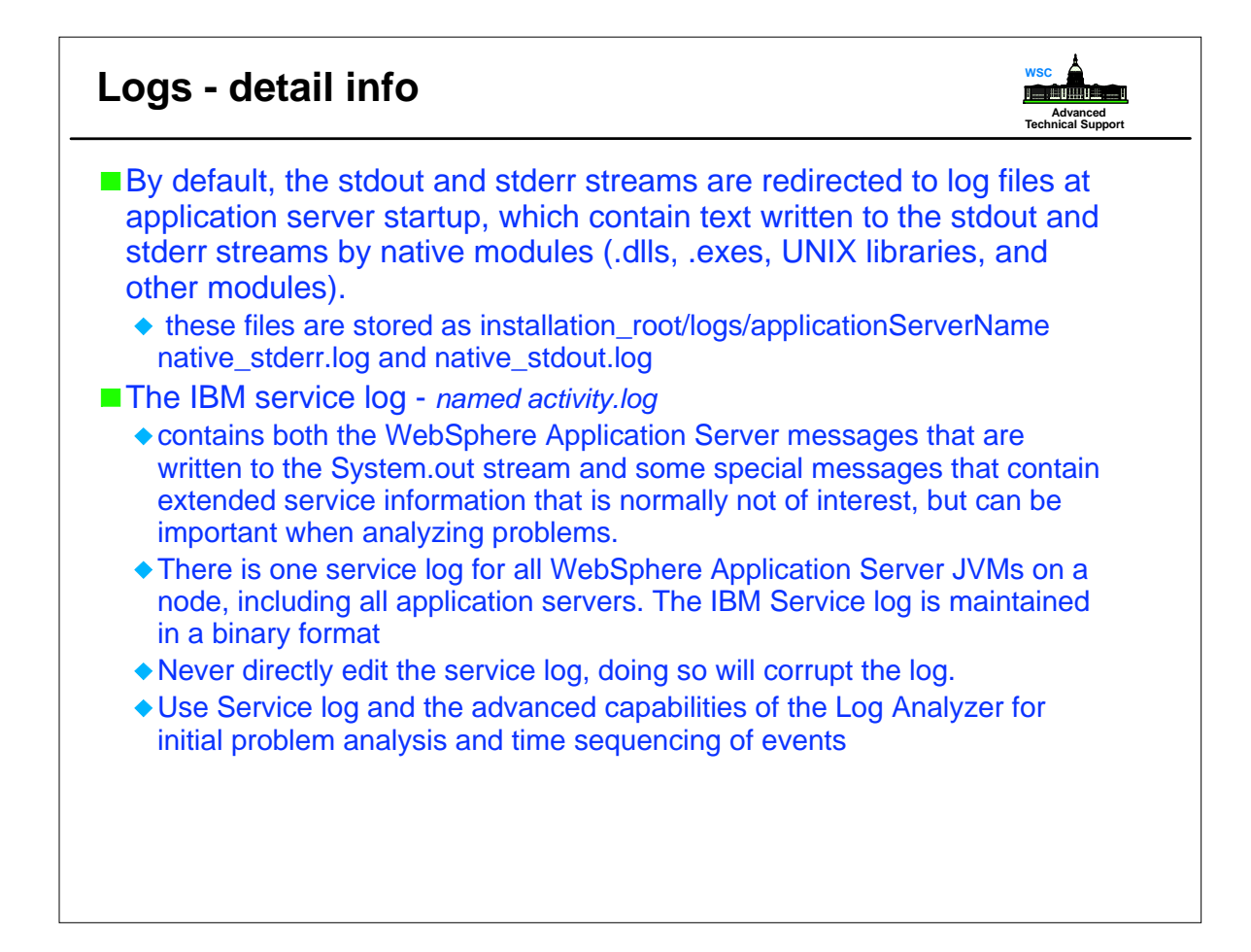

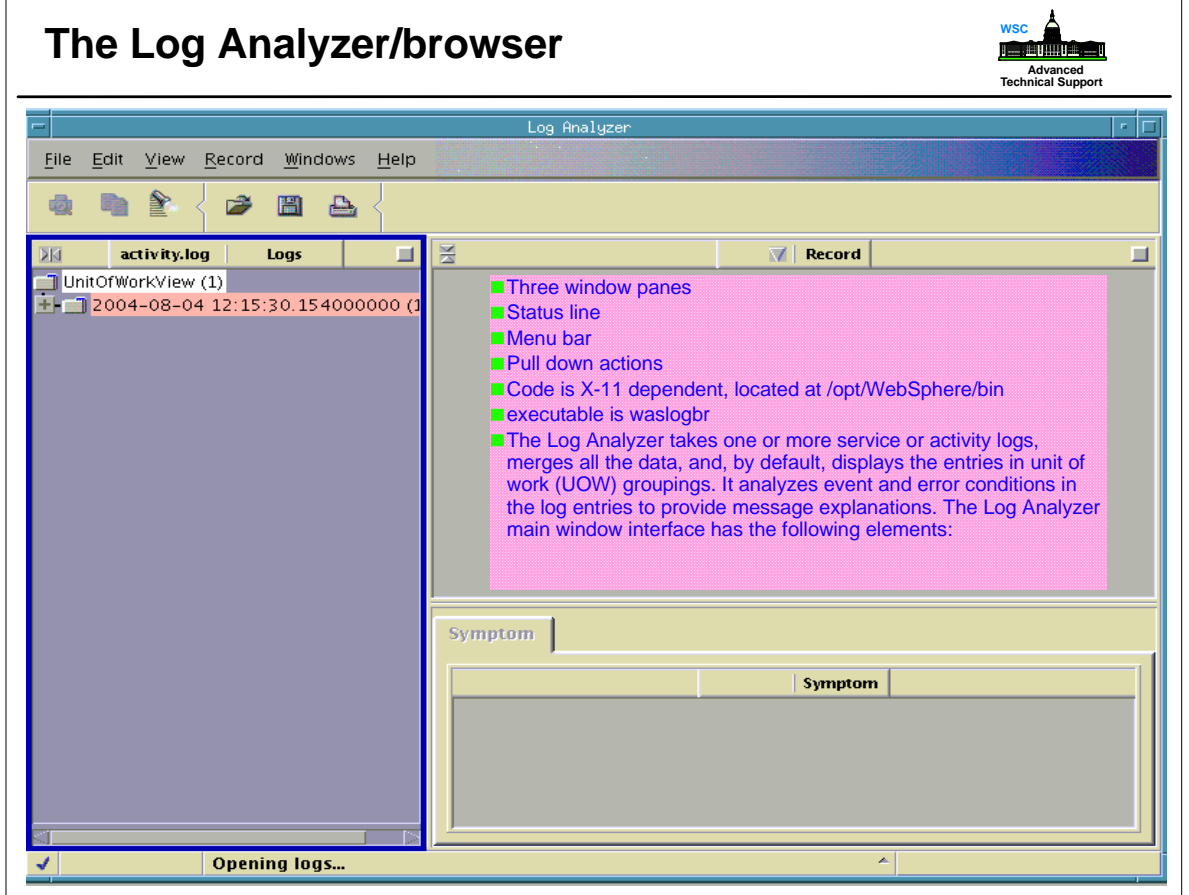

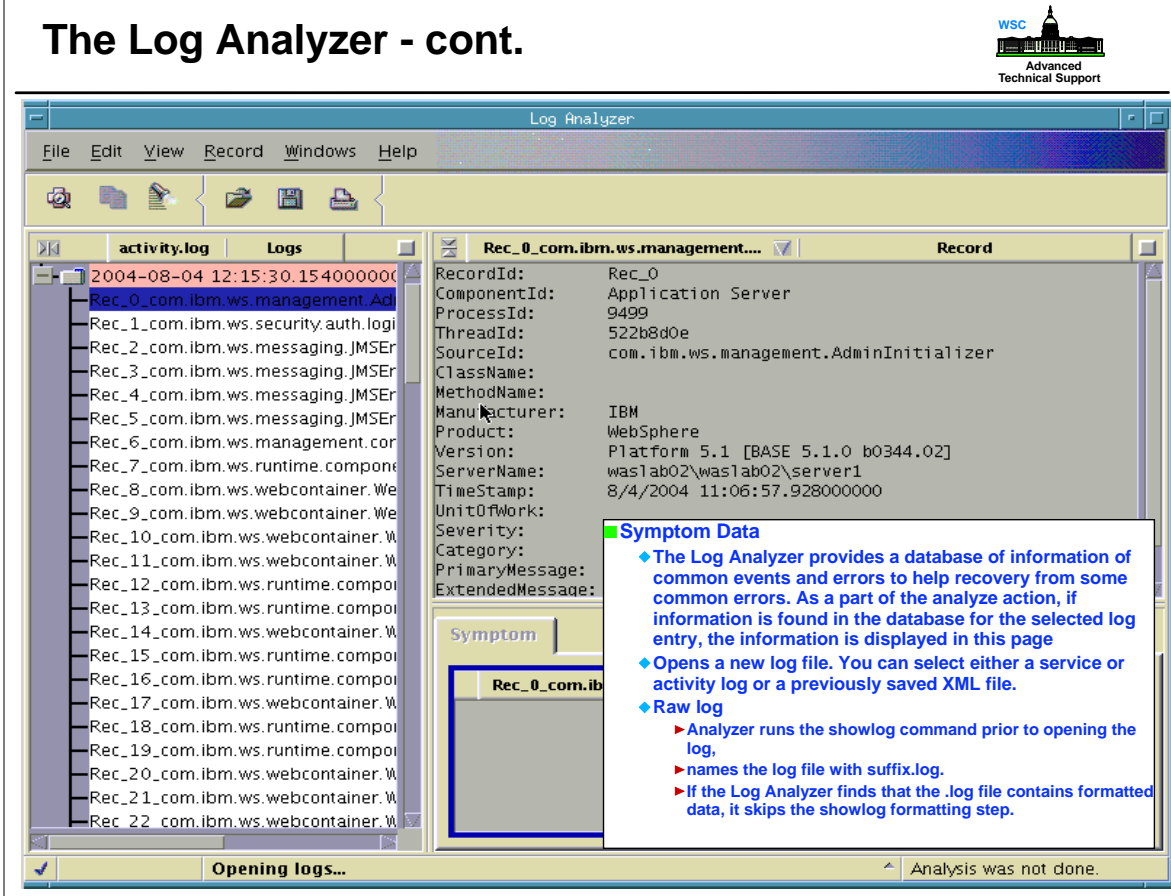

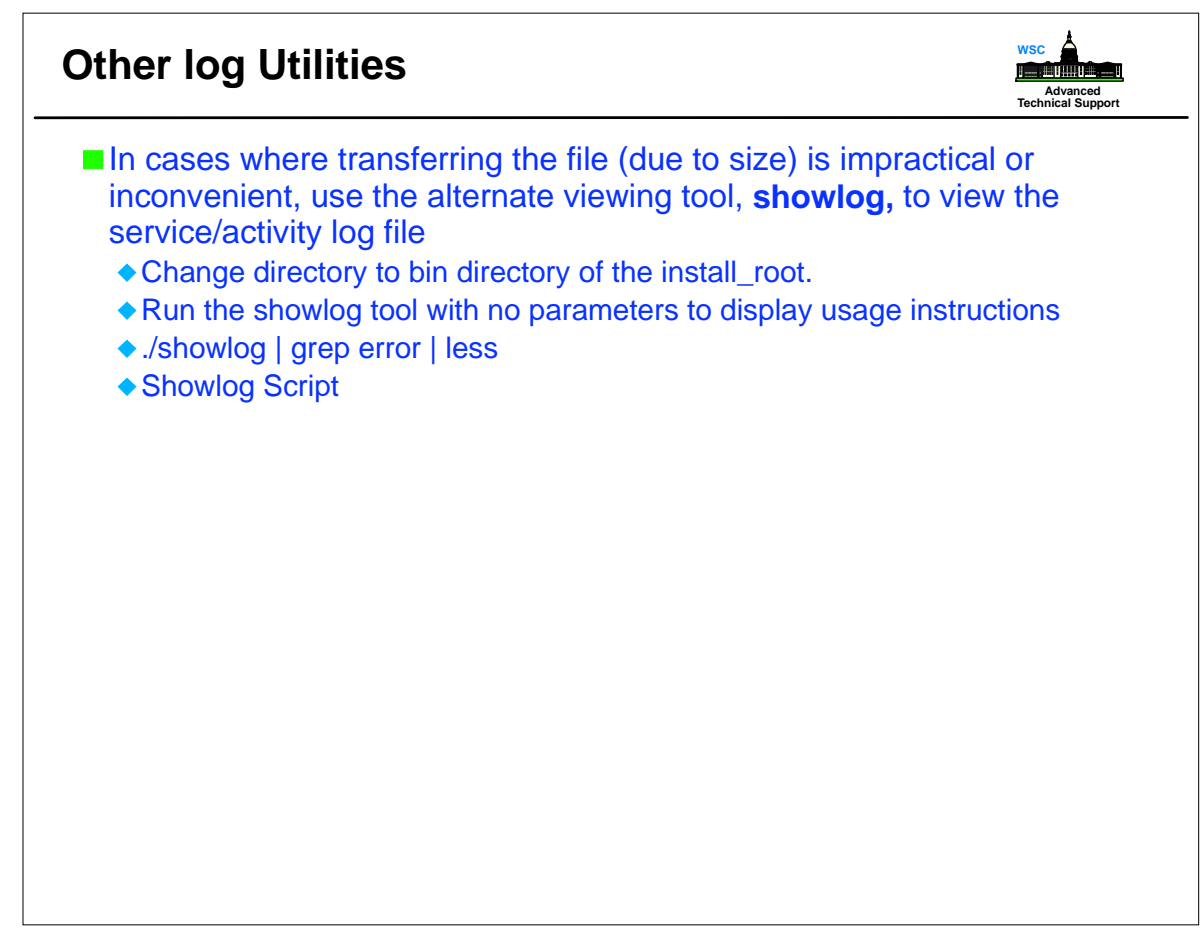

## **Tracing fundamentals**

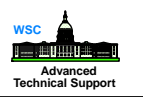

### **■EventType**

- A one character field that indicates the type of the trace event. Trace types are in lower case. Possible values include:
- $\bullet$  > a trace entry of type method entry.
- $\triangle$  < a trace entry of type method exit.
- e a trace entry of type event.
- d a trace entry of type debug.
- $\bullet$  m a trace entry of type dump.
- u a trace entry of type unconditional.
- ◆ Z a placeholder to indicate that the trace type was not recognized.
- Start the administrative console.
	- Click Troubleshooting > Logging and Tracing in the console navigation tree, then click server > Diagnostic Trace
	- $\bullet$  If the server is running, select the Runtime tab.
	- For a running server, check the Save trace check box to write your changes back to the server configuration.
	- If Save trace is not selected, the changes you make will apply only for the life of the server process that is currently running.

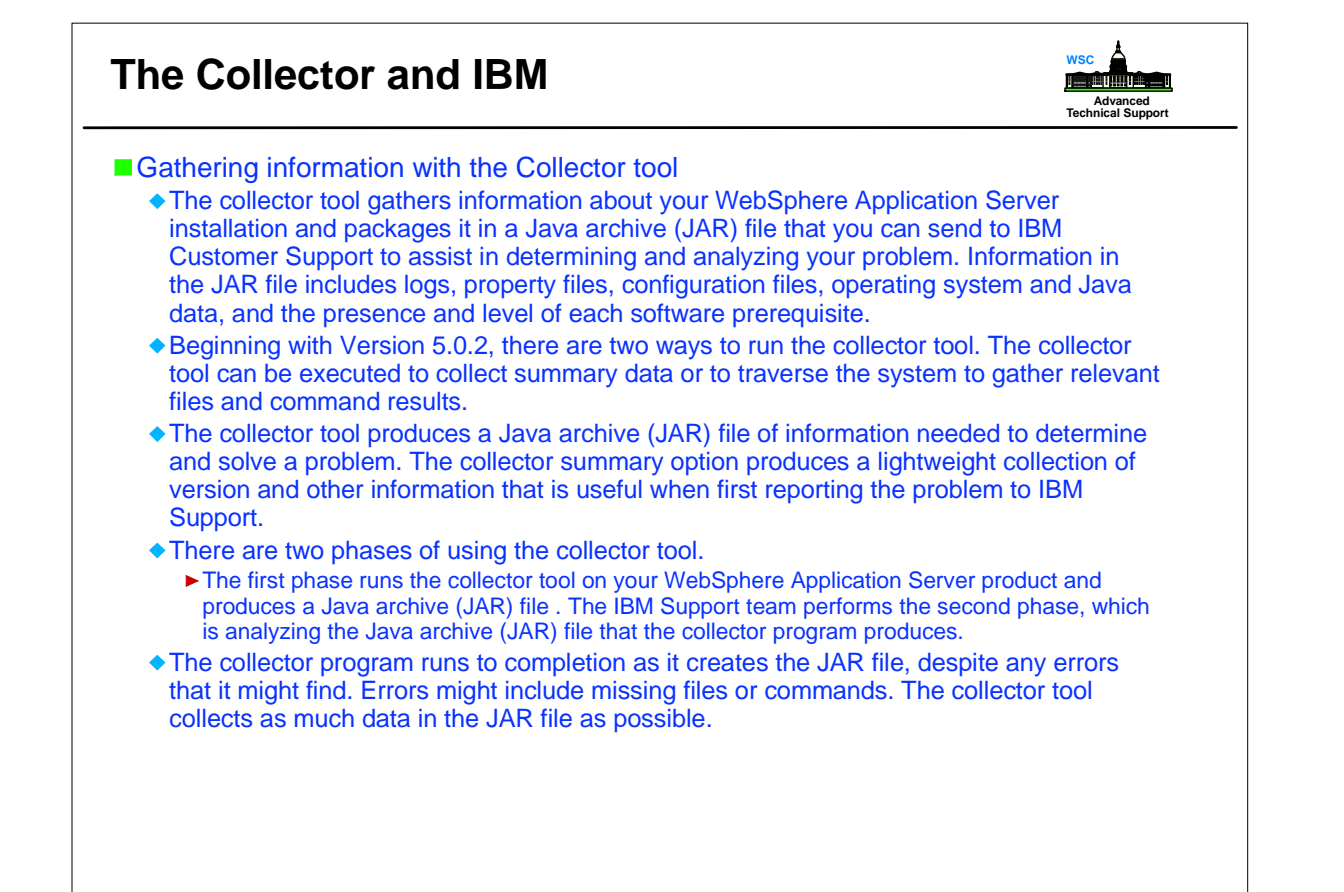

# **The Collector and a Dump Tool**

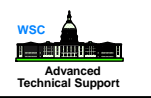

### Collector summary

- WebSphere Application Server products include an enhancement to the collector tool beginning with Version 5.0.2, known as the collector summary option.
- The collector summary option helps you communicate with WebSphere Application Server technical staff at IBM Support. Run the collector tool with the -Summary option to produce a lightweight text file and console version of some of the information in the Java archive (JAR) file that the tool produces without the -Summary parameter. You can use the collector summary option to retrieve basic configuration and prerequisite software level information when starting a conversation with IBM Support.

### ■ dumpNameSpace tool

- Another useful tool
- You can use the dumpNameSpace tool to dump the contents of a name space accessed through a name server. When you invoke the dumpNameSpace tool, the naming service must be active If you run the dumpNameSpace tool with security enabled, a login prompt is displayed

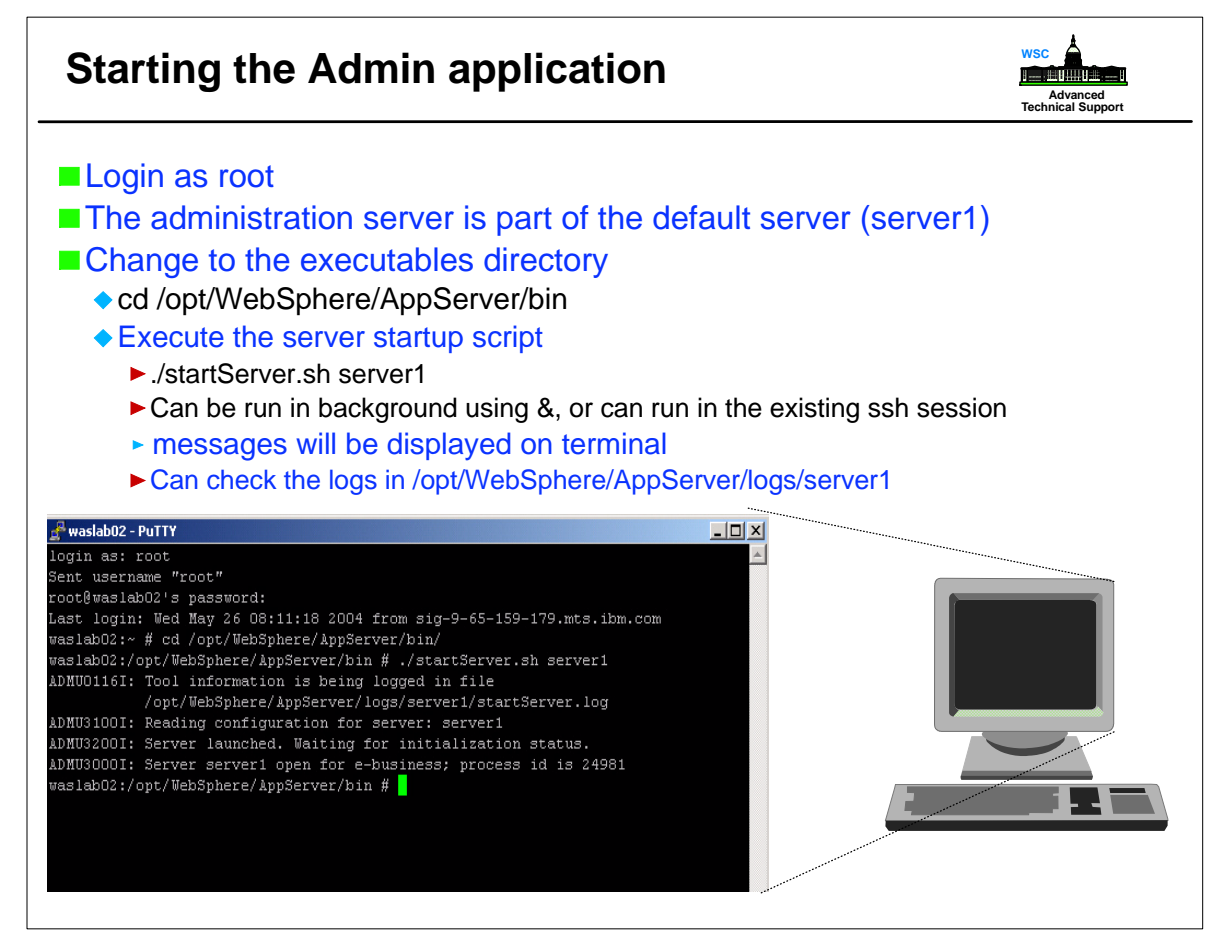

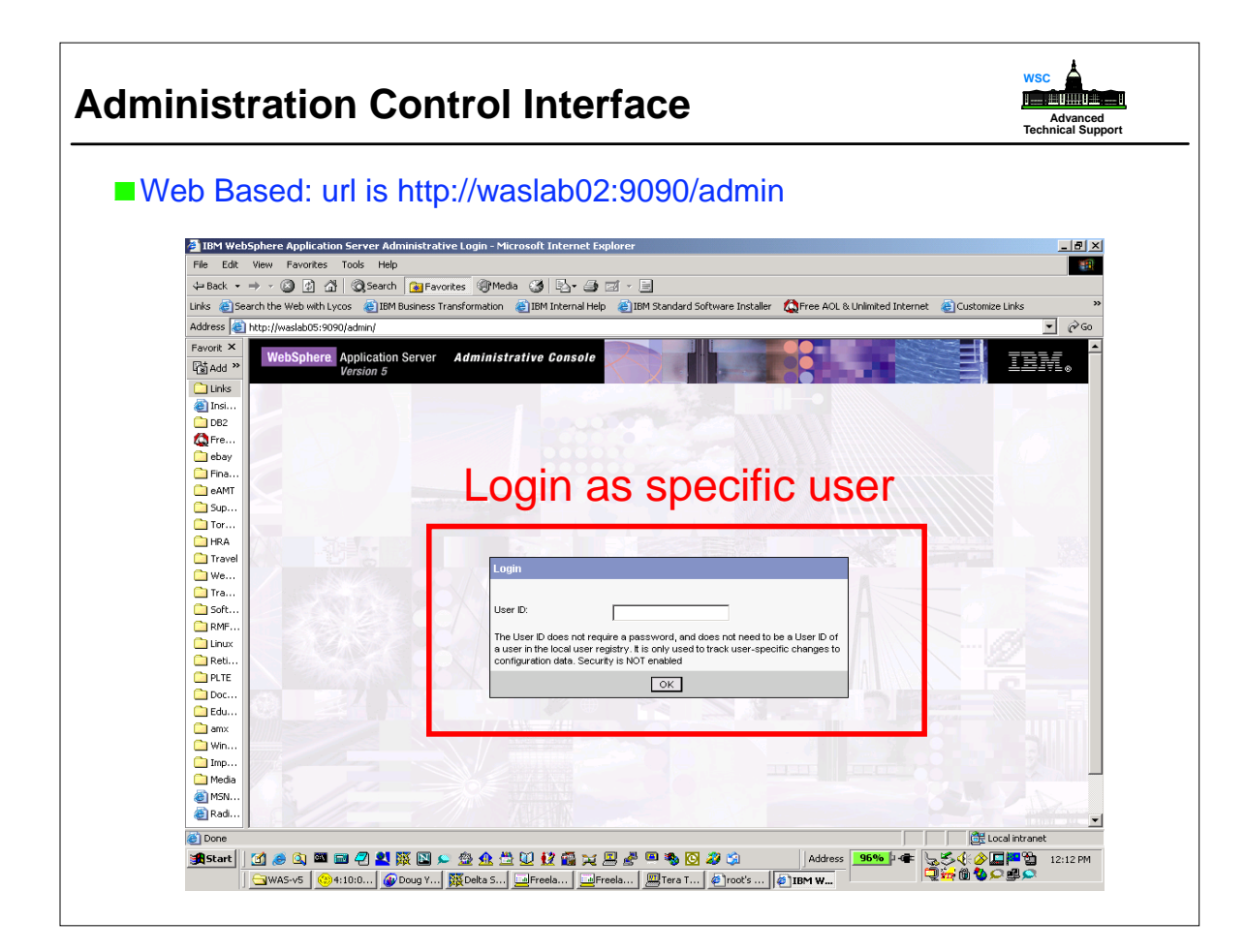

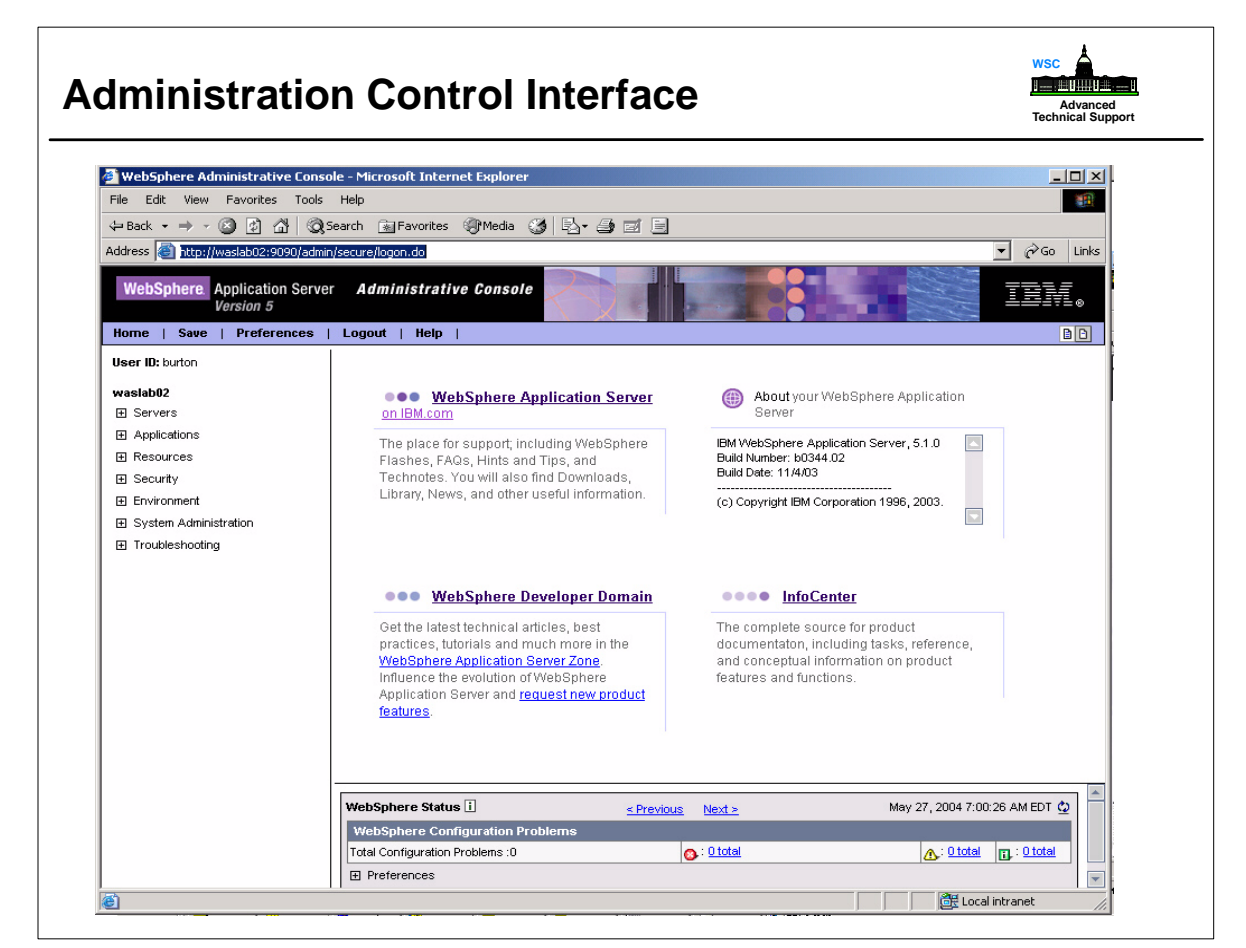

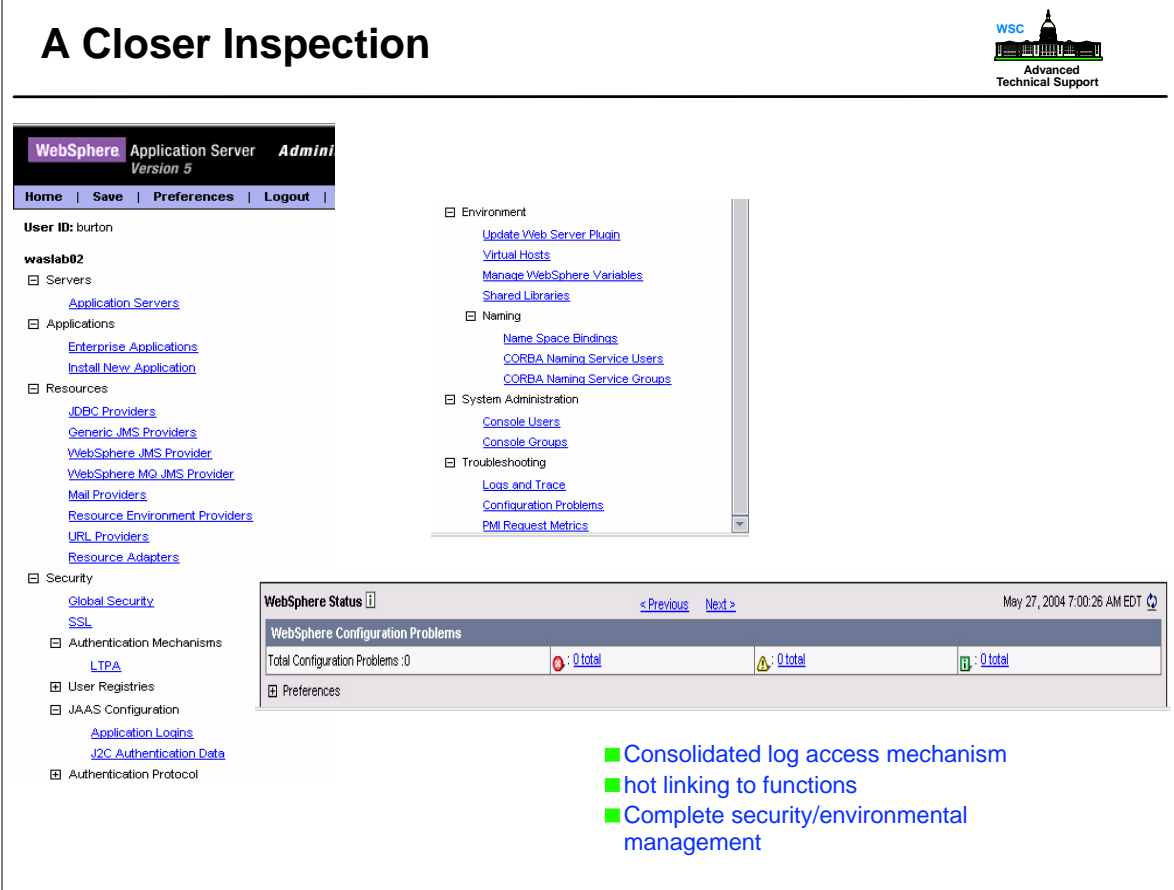

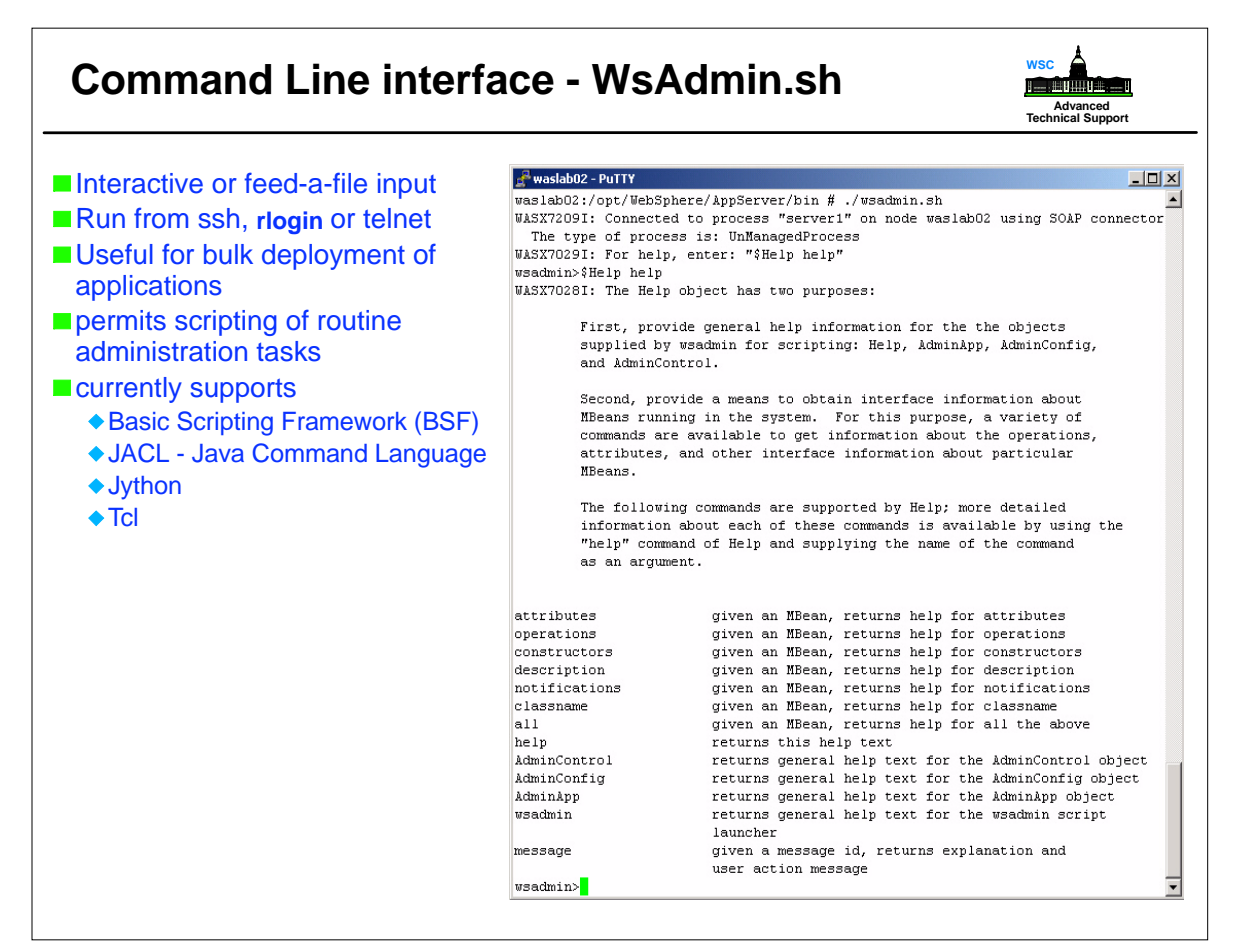

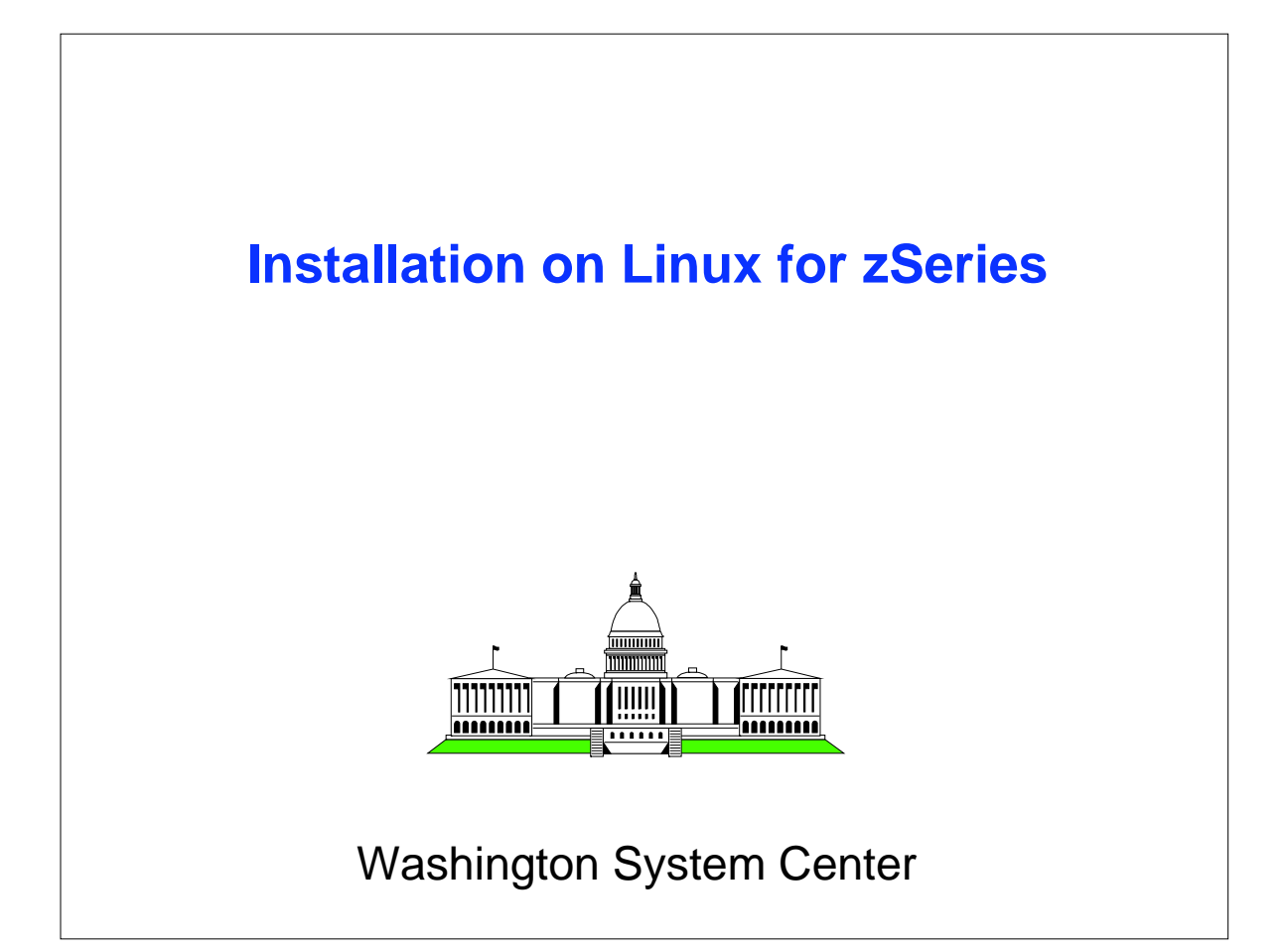

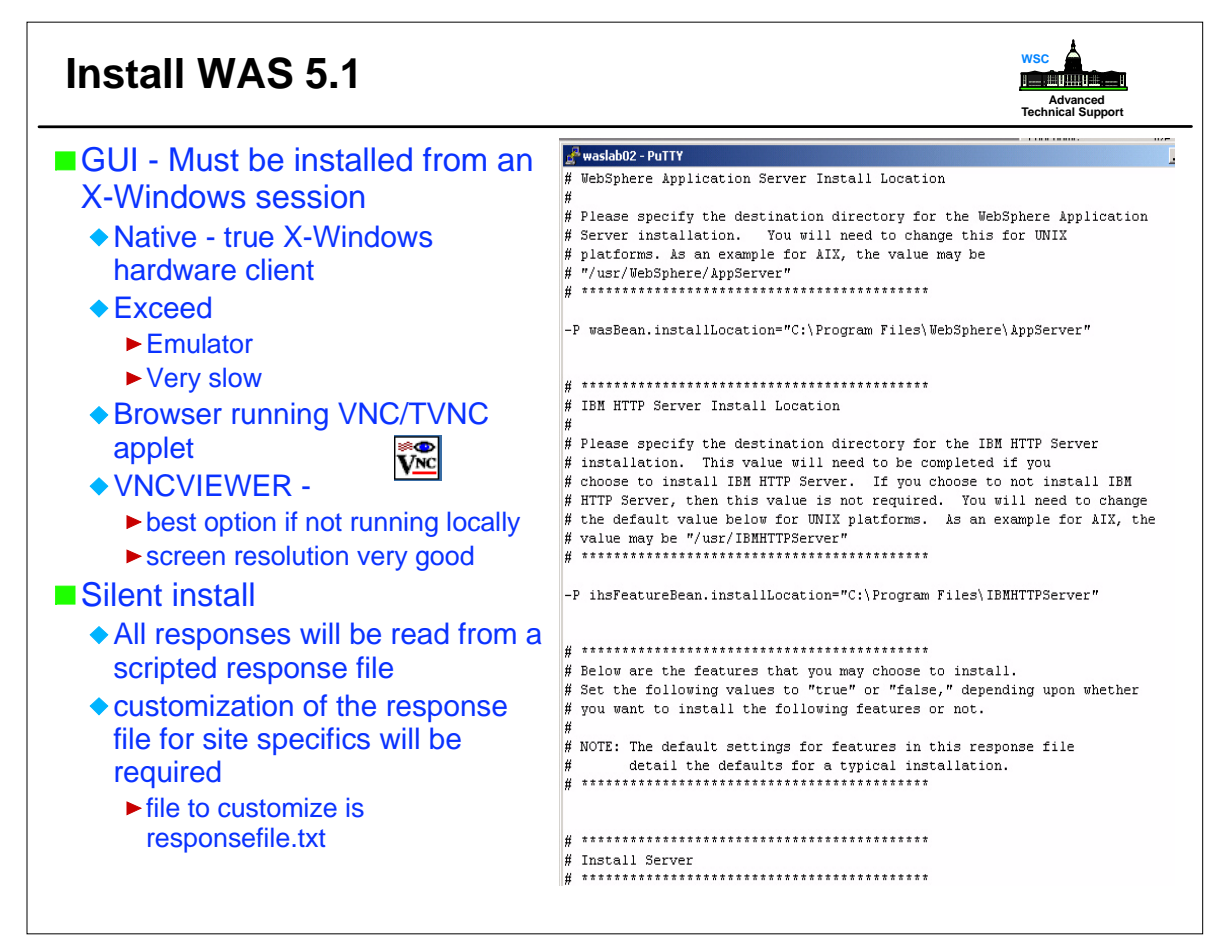

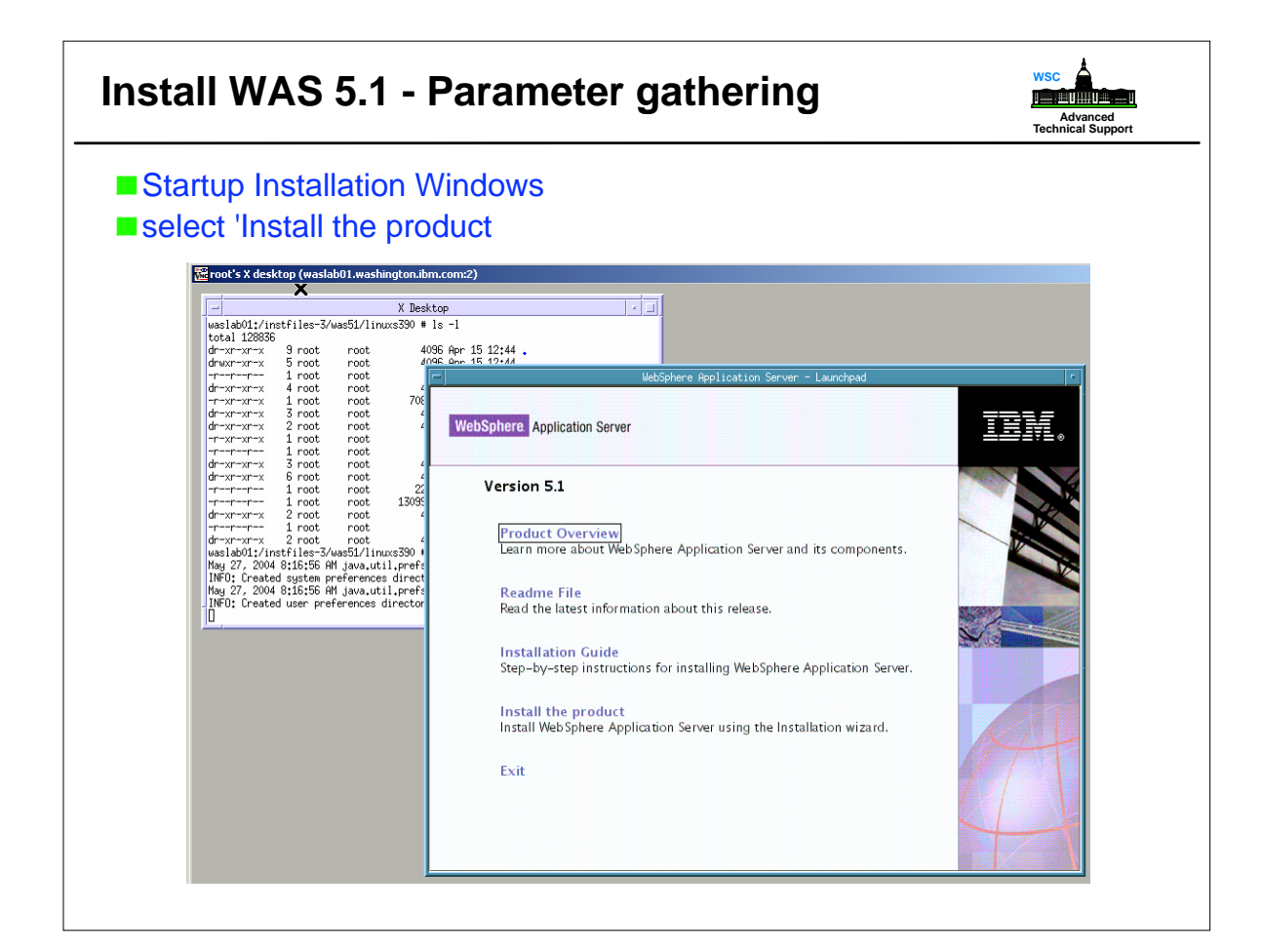

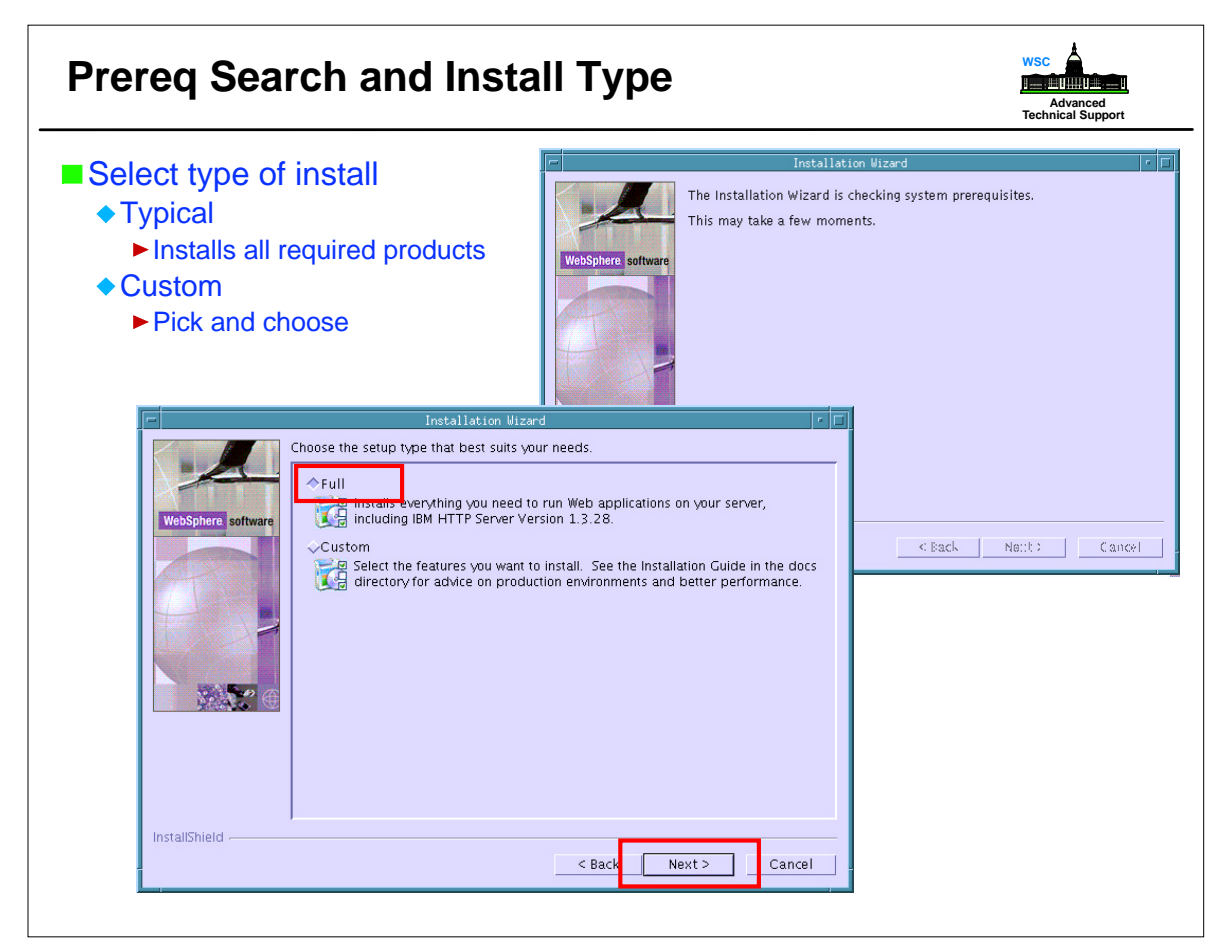

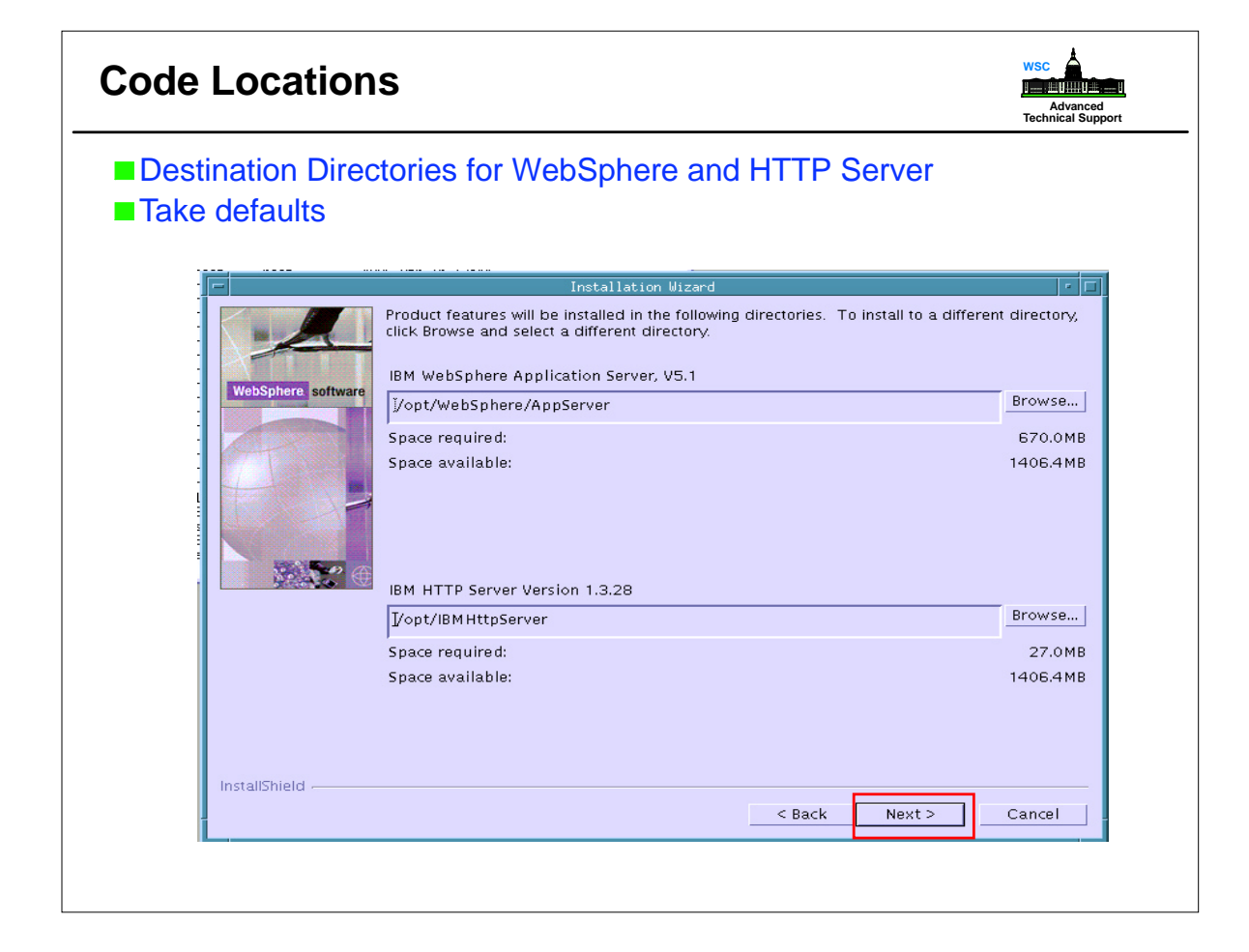

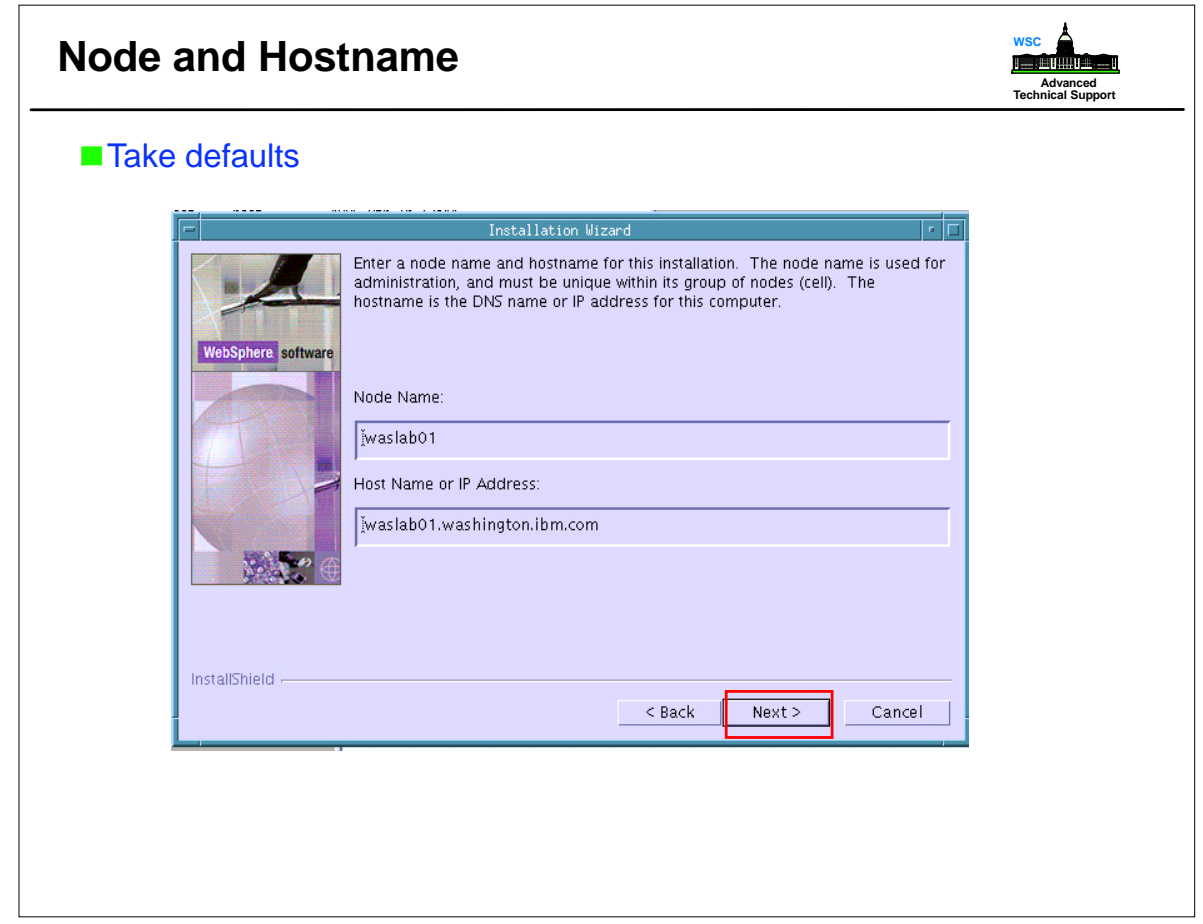

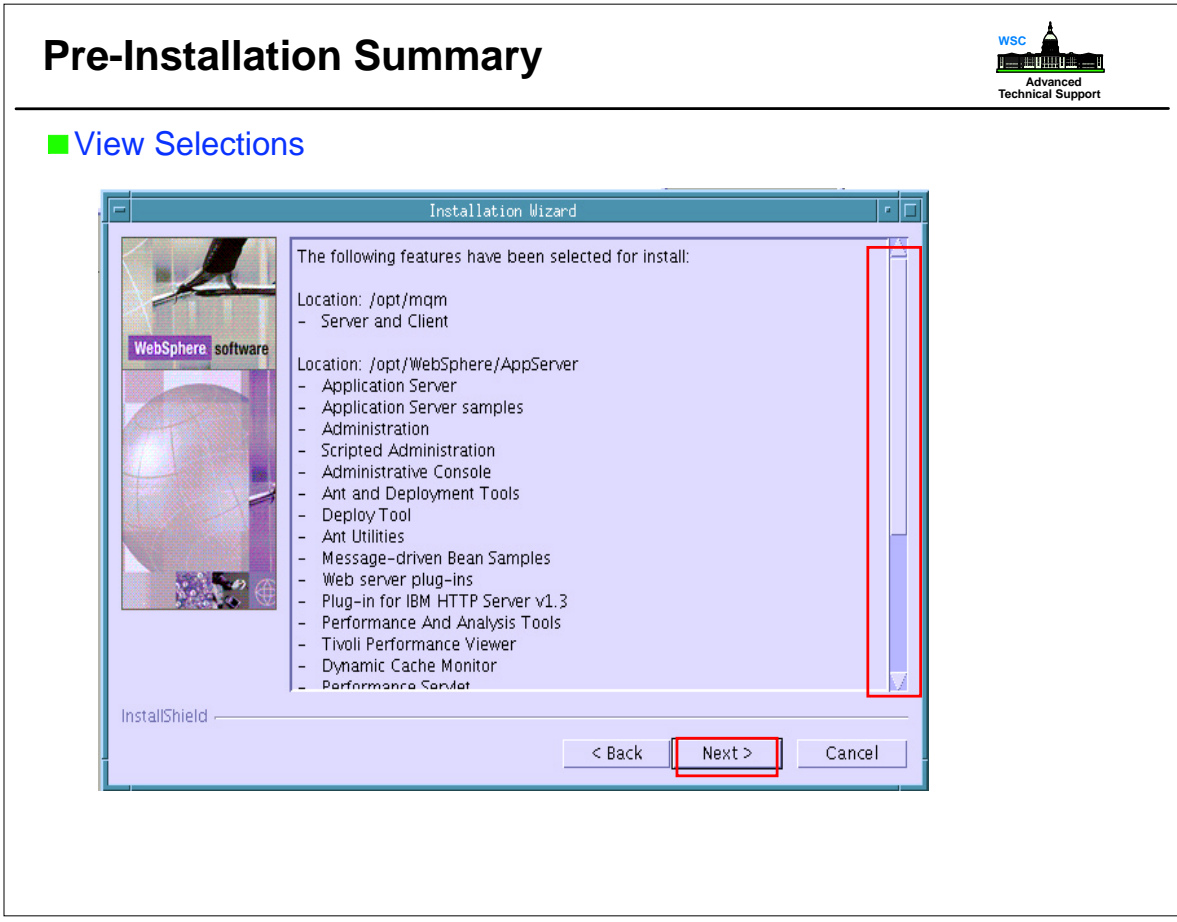

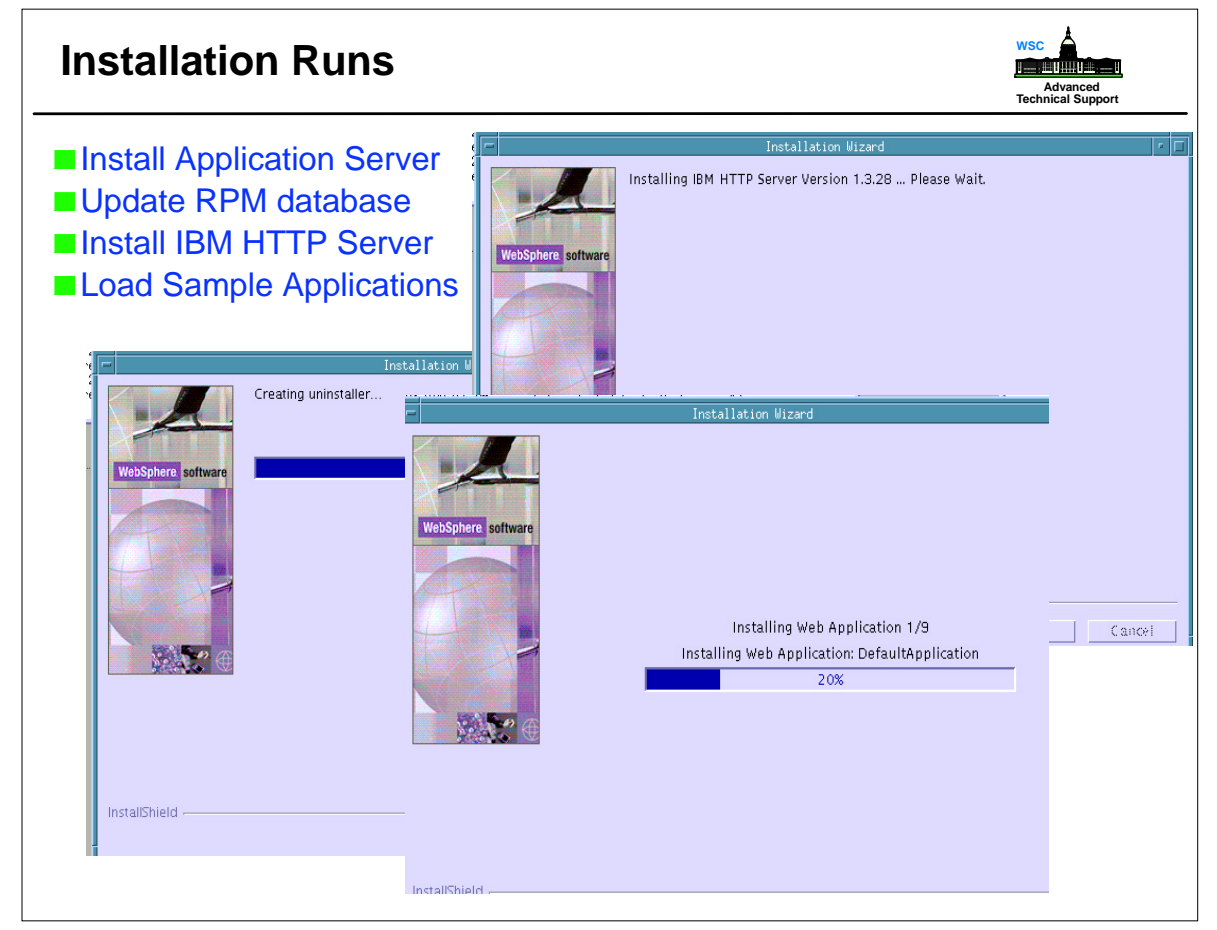

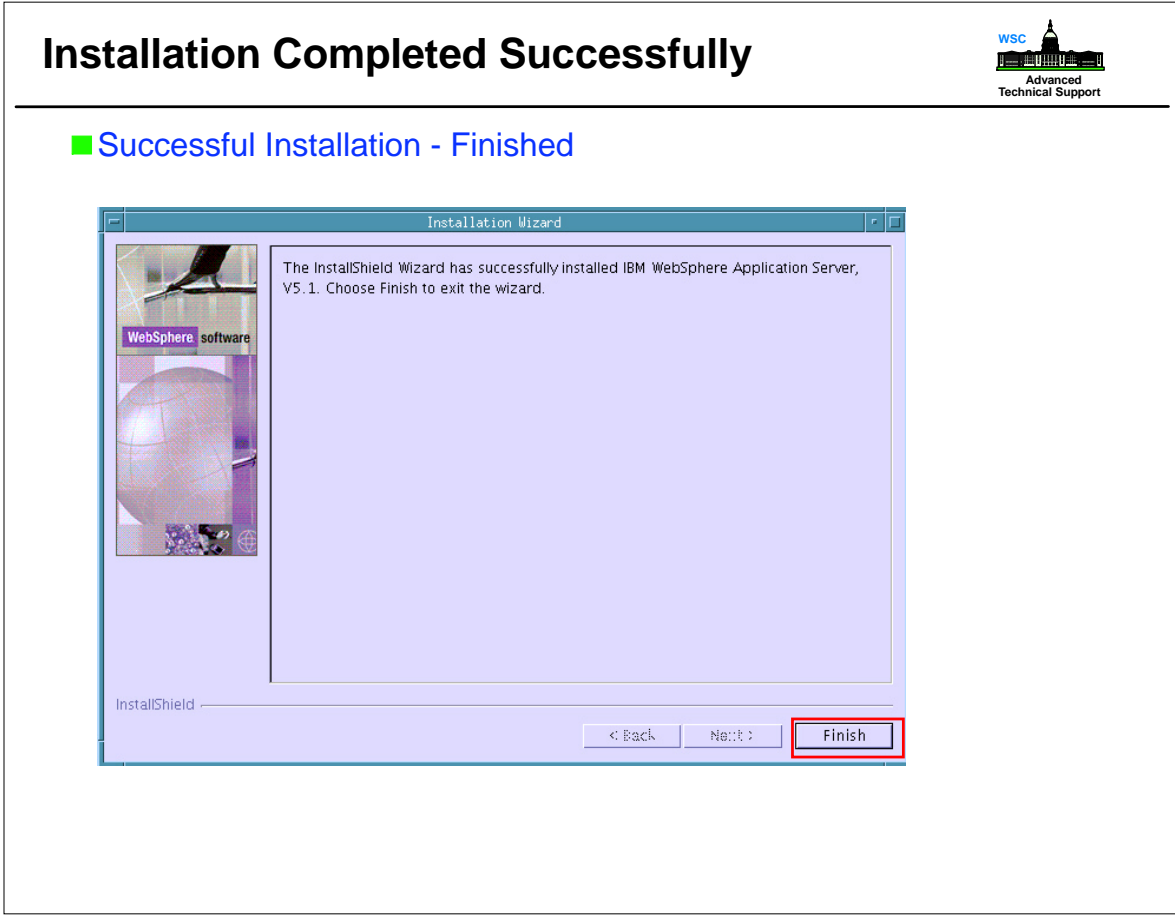

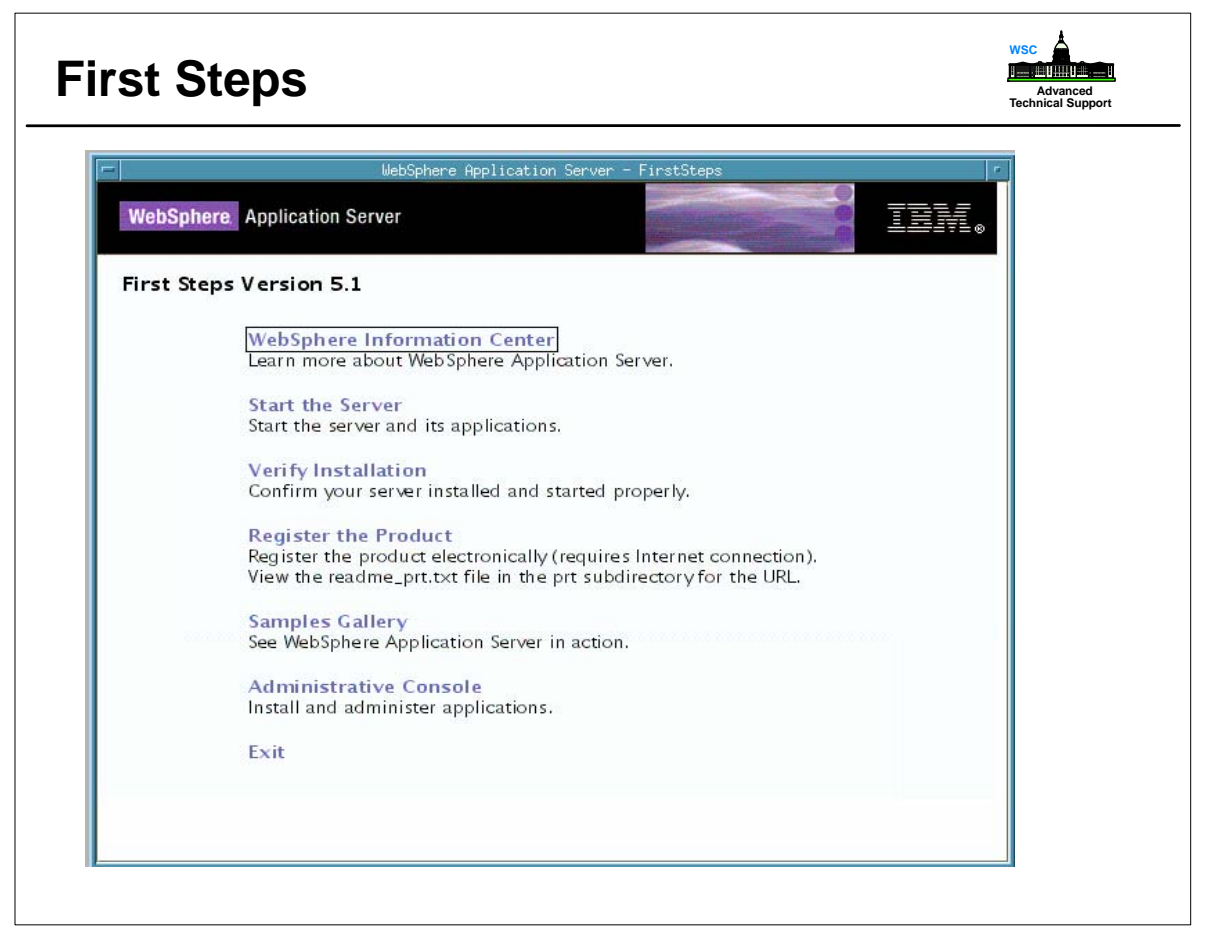

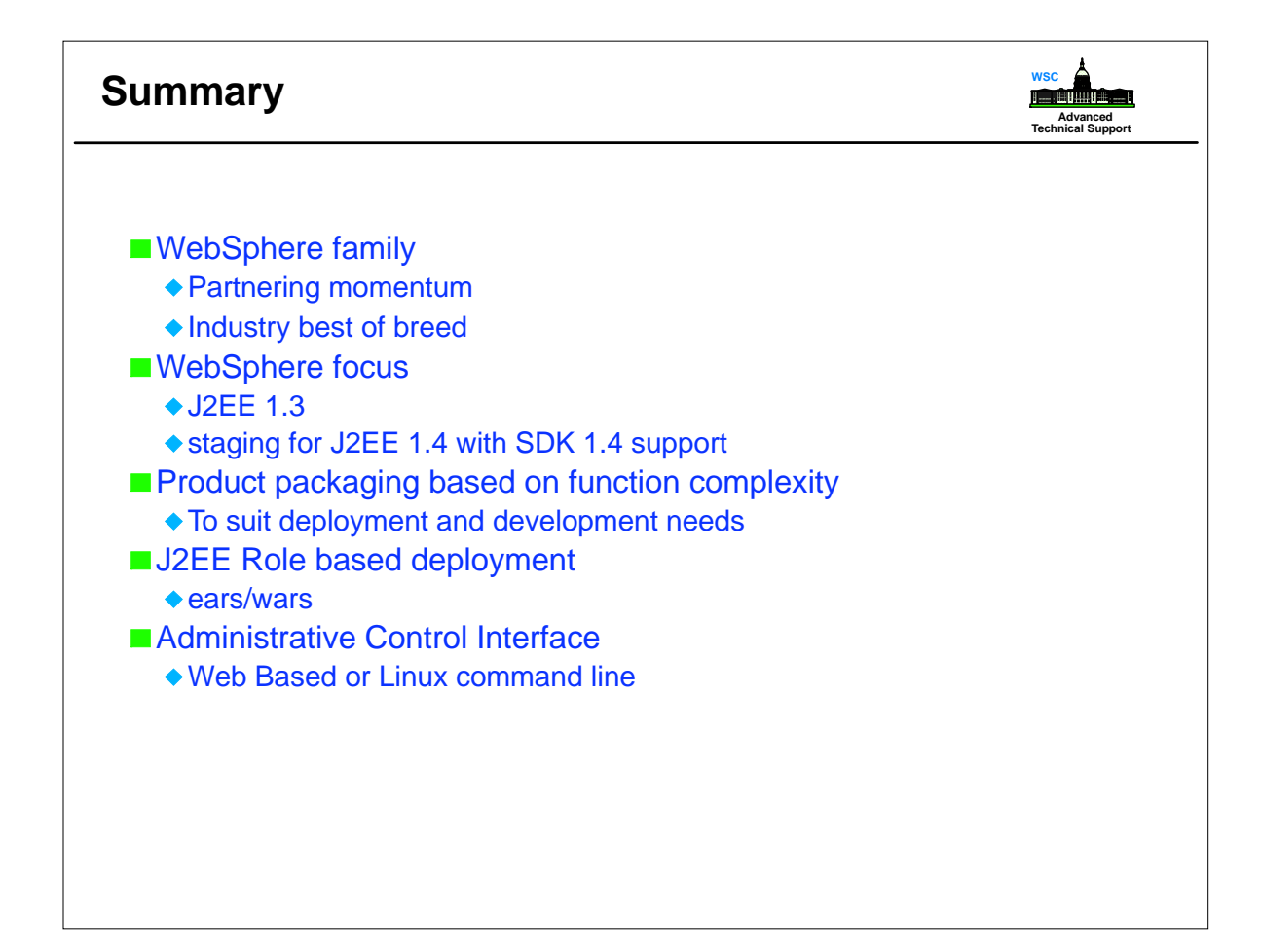

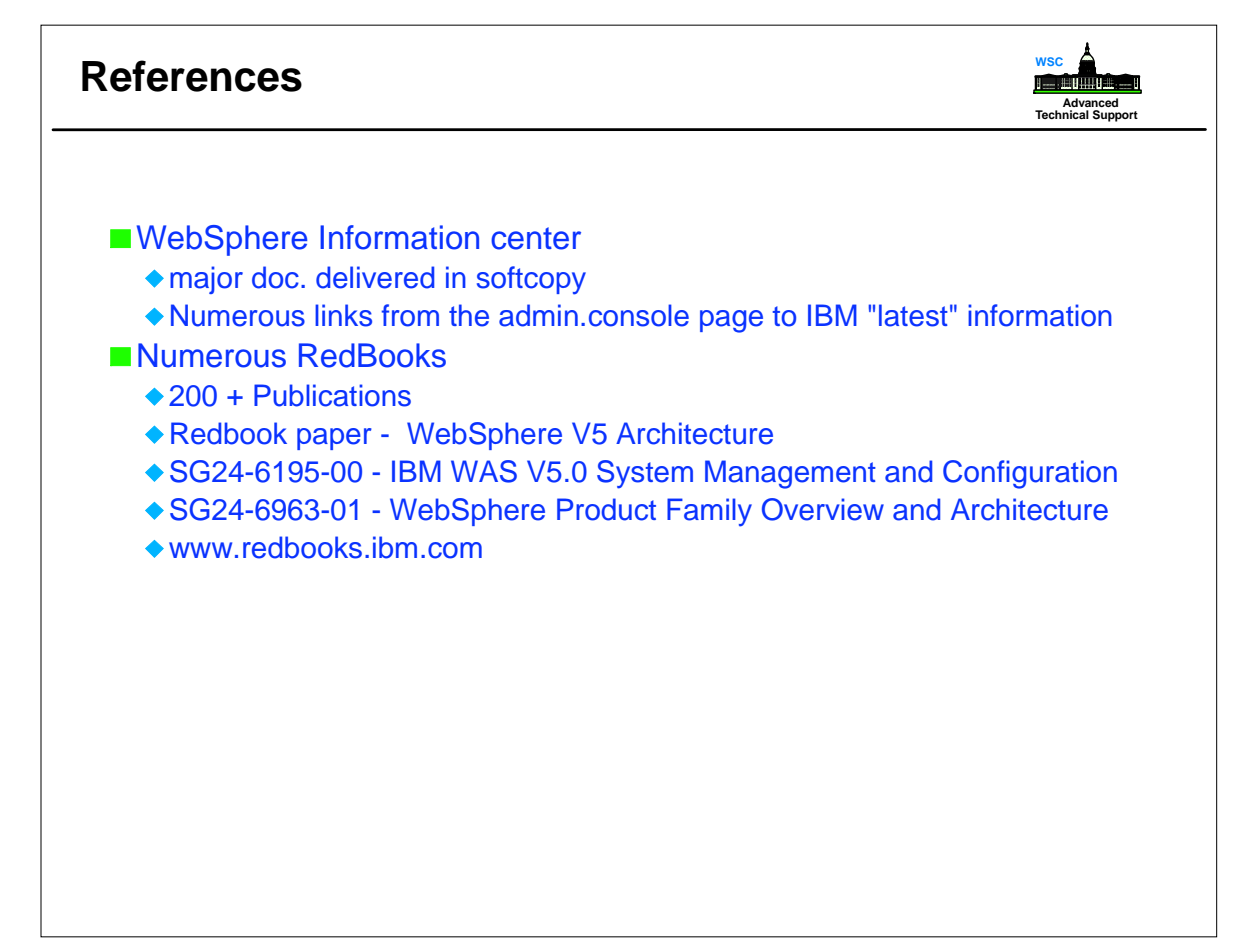